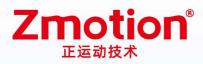

做最好用的运动控制 DO THE BEST TO USE MOTION CONTROL

# Laser Scan Motion Controller

# ZMC408SCAN-V22

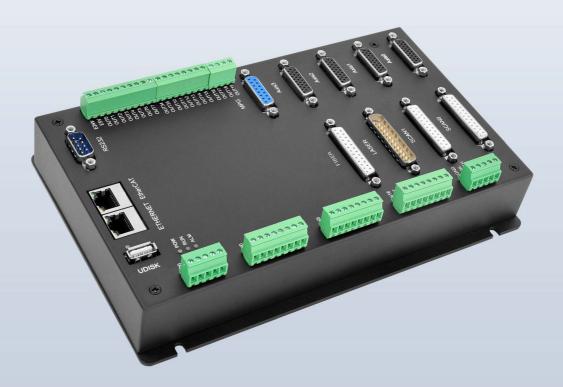

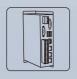

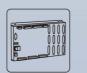

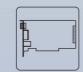

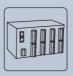

Module

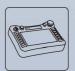

Vision Motion Controller

Motion Controller

Motion Control Expansion Card

HMI

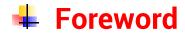

# **Zmotion**<sup>®</sup>

The motion controller provides rich interface, and it has excellent motion control performance, which can meet the expansion requirements of various projects.

This manual is copyrighted by Shenzhen Technology Co., Ltd., without the written permission of the Zmotion Technology, no person shall reproduce, translate and copy any content in this manual. The above-mentioned actions will constitute an infringement of the copyright of the company's manual, and Zmotion will investigate legal responsibility according to law.

For details about the ZMC controller software and the introduction and routine of each command, please refer to the ZBASIC software manual.

Information contained in this manual is only for reference. Due to improvements in design and functions and other aspects, Zmotion Technology reserves the final interpretation! Subject to change without notice!

Pay attention to safety when debugging the machine!

Please be sure to design an effective safety protection device in the machine, and add an error handling program in the software, otherwise Zmotion has no obligation or responsibility for the loss caused.

In order to ensure the safe, normal and effective use of the product, please be sure to read this product manual carefully before installing and using the product.

# 🖶 Safety Statement

- This chapter describes the safety precautions required for the correct use of this product. Before using this product, please read the instructions for use and correctly understand the relevant information on safety precautions.
- This product should be used in an environment that meets the design specifications, otherwise it may cause equipment damage or personal injury, and malfunctions or component damage caused by failure to comply with relevant regulations are not within the scope of product quality assurance.
- Zmotion will not take any legal responsibility for personal safety accidents and property losses caused by failure to comply with the contents of this manual or illegal operation of products.

# Safety Level Definition

According to the level, it can be divided into " Danger " and " Caution ". Failure to operate as required may result in moderate injury, minor injury or equipment damage.

Please keep this guide in a safe place for reading when needed, and be sure to hand this manual to the end user.

|        |   | Install                                                                                |
|--------|---|----------------------------------------------------------------------------------------|
|        | ٠ | When the controller is disassembled, all external power supplies used by the           |
|        |   | system should be disconnected before operation, otherwise it may cause                 |
|        |   | misoperation or damage to the equipment.                                               |
|        | ٠ | It is forbidden to use in the following places: places with dust, oil fume, conductive |
| Danger |   | dust, corrosive gas and flammable gas; places exposed to high temperature,             |
|        |   | condensation, wind and rain; places with vibration and shock. Electric shock, fire     |
|        |   | and misuse can cause product damage and deterioration.                                 |
| _      | ٠ | Avoid metal shavings and wire ends falling into the hardware circuit board during      |
|        |   | installation.                                                                          |
|        | ٠ | After installation, ensure that there are no foreign objects on the hardware circuit   |
| Notice |   | board.                                                                                 |
|        | • | When installing, make it tightly and firmly with the mounting frame.                   |

|               | • Improper installation of the controller may result in misoperation, failure and fire.                                      |
|---------------|----------------------------------------------------------------------------------------------------|
|               | Wiring                                                                                                    |
|               | igstarrow The specifications and installation methods of the external wiring of the                                          |
|               | equipment shall comply with the requirements of local power distribution regulations.                                        |
|               | <ul> <li>When wiring, all external power supplies used by the system should be<br/>disconnected before operation.</li> </ul> |
| Danger        | When powering on and running after the wiring work is completed, the terminals attached to the product must be installed.    |
|               | <ul> <li>Cable terminals should be well insulated to ensure that the insulation distance</li> </ul>                          |
|               | between cables will not be reduced after the cables are installed on the terminal                                            |
|               | block.                                                                                                    |
|               | • Avoid metal shavings and wire ends falling into the hardware circuit board during                                          |
|               | installation.                                                                                                    |
|               | • The cable connection should be carried out correctly on the basis of confirming                                            |
|               | the type of the connected interface.                                                                                         |
|               | • It should be confirmed that the cables pressed into the terminals are in good                                              |
| $\overline{}$ | contact.                                                                                                    |
| Notice        | • Do not bundle the control wires and communication cables with the main circuit                                             |
|               | or power supply wires, etc., and the distance between the wires should be more                                               |
|               | than 100 mm, otherwise noise may cause malfunction.                                                                          |
|               | • If the controller is not installed properly, it may cause electric shock or equipment                                      |
|               | failure or malfunction.                                                                                                    |

# Content

| Chapter | I Product  | tion Information                         | 3  |
|---------|------------|------------------------------------------|----|
| 1.1.    | Syste      | m Connection                             | 3  |
| 1.2.    | Progra     | amming                                   | 4  |
| 1.3.    | Funct      | ion Features                             | 4  |
| 1.4.    | Mode       | I Introduction                           | 5  |
| 1.5.    | Hardw      | vare Installment                         | 6  |
| Chapter | II Produc  | et Specification                         | 7  |
| 2.1.    | Basic      | Specification                            | 7  |
| 2.2.    | Usage      | e Environment                            | 8  |
| 2.3.    | Interfa    | ace Definition                           | 8  |
| Chapter | III Wiring | ا & Communication Configuration          | 10 |
| 3.1.    | Power      | r Input                                  | 10 |
|         | 3.1.1.     | Power Specification                      | 10 |
|         | 3.1.2.     | CAN Communication Specification & Wiring | 11 |
|         | 3.1.3.     | Basic Usage Method                       | 12 |
| 3.2.    | RS232      | 2/RS485 Serial Port                      | 13 |
|         | 3.2.1.     | Interface Definition                     | 13 |
|         | 3.2.2.     | Communication Specification              | 14 |
|         | 3.2.3.     | Wiring Reference                         | 14 |
|         | 3.2.4.     | Basic Usage Method                       | 15 |
| 3.3.    | IN Dig     | jital Inputs                             | 16 |
|         | 3.3.1.     | Interface Definition                     | 16 |
|         | 3.3.2.     | Digital Input Specification & Wiring     | 17 |
|         | 3.3.3.     | Wiring Reference                         | 18 |
|         | 3.3.4.     | Basic Usage Method                       | 18 |
| 3.4.    | OUT D      | Digital Outputs                          | 19 |
|         | 3.4.1.     | Interface Definition                     | 19 |
|         | 3.4.2.     | Digital Output Specification             | 21 |
|         | 3.4.3.     | Wiring Reference                         | 22 |
|         | 3.4.4.     | Basic Usage Method                       | 23 |
| 3.5.    | AD/D/      | A Analog Input/Output                    | 23 |
|         | 3.5.1.     | Interface Definition                     | 24 |
|         | 3.5.2.     | AD/DA Analog Input/Output Specification  | 24 |
|         | 3.5.3.     | Wiring Reference                         | 24 |
|         | 3.5.4.     | Basic Usage Method                       | 25 |
| 3.6.    | AXIS /     | Axis Interface                           | 25 |
|         | 3.6.1.     | Interface Definition                     | 26 |
|         | 3.6.2.     | Signal Specification                     | 27 |

|         | 3.6.3.    | Wiring Reference                      | 28 |
|---------|-----------|---------------------------------------|----|
|         | 3.6.4.    | Basic Usage Method                    | 30 |
| 3.7.    | MPG H     | Handwheel Interface                   | 31 |
|         | 3.7.1.    | Interface Definition                  | 31 |
|         | 3.7.2.    | MPG Handwheel Interface Specification | 32 |
|         | 3.7.3.    | Wiring Reference                      | 33 |
|         | 3.7.4.    | Basic Usage Method                    | 34 |
| 3.8.    | SCAN      | Interface                             | 35 |
|         | 3.8.1.    | Interface Definition                  | 35 |
|         | 3.8.2.    | Signal Specification                  | 36 |
|         | 3.8.3.    | Wiring Reference                      | 37 |
|         | 3.8.4.    | Basic Usage Method                    | 37 |
| 3.9.    | LASEF     | ۲                                     | 38 |
|         | 3.9.1.    | Interface Definition                  | 38 |
|         | 3.9.2.    | Signal Specification                  | 40 |
|         | 3.9.3.    | Basic Usage Method                    | 41 |
|         | 3.9.4.    | Wiring Reference                      | 43 |
| 3.10    | ). FIBE   | ER Laser                              | 45 |
|         | 3.10.1.   | Laser Output Interface Definition     |    |
|         | 3.10.2.   | Signal Specification                  | 46 |
|         | 3.10.3.   | Basic Usage Method                    | 47 |
|         | 3.10.4.   | Wiring Reference                      | 49 |
| Chapter | IV Expan  | sion Module                           | 51 |
| Chapter | V Progra  | m & Applications                      | 52 |
| 5.1.    | ZDeve     | lop Software Usage                    | 52 |
| 5.2.    | •         | per-Computer Program Application      |    |
| Chapter | VI Run ar | nd Maintain                           | 60 |
| 6.1.    | Regula    | ar Inspection and Maintenance         | 60 |
| 6.2.    | Comm      | non Problems                          | 61 |

# **Chapter I Production Information**

ZMC408SCAN-V22 is a kind of high-performance fieldbus dual-SCAN motion controller launched by Zmotion. It integrates 2 100M ethernet ports, and it supports EtherCAT, EtherNET, CAN, RS232, RS485, 24 general digital inputs, 20 general digital outputs, 2 general analog inputs, 2 general analog outputs, 4 local differential pulse axes, 1 MPG handwheel encoder interface, 2 SCAN interfaces with feedback, 1 LASER interface (specialized for laser), and 1 FIBER laser interface.

ZMC408SCAN-V22 bus controller supports EtherCAT bus connection, the fastest refresh cycle is 500µs. It supports maximum 16-axis motion control, then it achieves linear interpolation, any circular interpolation, space arc, helical interpolation, electronic cam, electronic gear, synchronous follow, virtual axis setting, etc. And real-time motion control can be achieved through optimized network communication protocol.

One Computer can link with up to 256 ZMC controllers at the same time.

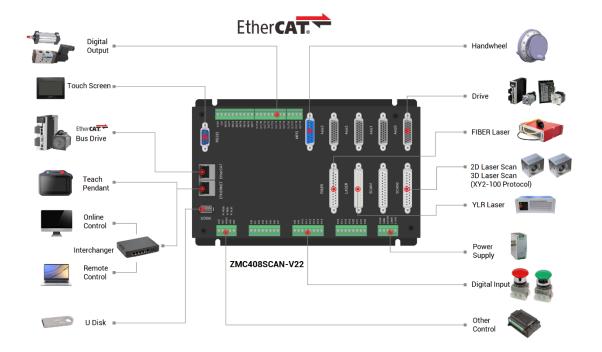

#### 1.1. System Connection

ZMC408SCAN-V22 supports EtherNET, EtherCAT, USB, CAN, RS485, and RS232 communication interfaces. And it can connect to expansion modules to extend digital IO, analog IO, or motion axis by CAN or EtherCAT.

#### 1.2. Programming

ZMC408SCAN-V22 can be debugged through <u>ZDevelop</u> development environment, which is very convenient to program, compile, and debug. And ZDevelop connects to controller through RS232, RS485, EtherNET.

What's more, application program can be developed through VC, VB, VS, C++Builder, C#, etc., while debugging, it also can connect ZDevelop and controller at the same time. Please note, while running, it needs dynamic library Zmotion.dll.

#### **1.3. Function Features**

- Motion control of up to 16 axes. (EtherCAT axis/encoder axis/virtual axis)
- 4 AXIS interfaces support encoder position measurement, which can be configured as handwheel input mode.
- There is 1 MPG handwheel encoder interface that supports 5-24V handwheel input.
- There are 20 leakage digital outputs, among them, 4 are high-speed outputs, which can be configured as high-speed comparison, and PWM function, other 16 outputs are low-speed digital outputs, the max output current can reach 300mA, which can drive some solenoid valves directly.
- There are 24 leakage digital inputs, among them, 4 channels are high-speed inputs,
   20 channels are low-speed inputs. Then, these 4 high-speed inputs can be configured as latch signals.
- 1 100M EtherCAT interface, 4096 isolated inputs and 4096 isolated outputs can be expanded at most through EtherCAT bus.

- 1 USB interface is used for storage.
- 1 RS485, 1 RS232, 1 CAN and 1 100M ETHERNET interface support multi-expansion applications.
- 2 12-bit voltage type analog outputs, output measuring range is 0-10V. 2 12-bit voltage type analog inputs, input measuring range is 0-10V.
- 2 SCAN galvanometer interfaces support XY2-100 protocol, and supports galvanometer feedback.
- 1 "LASER" laser interface supports IPG, YLR, YLS and other laser power supplies.
- There is 1 "FIBER" laser interface.
- Support up to 16 axes for linear interpolation, any space circular interpolation, helical interpolation, and spline interpolation.
- Support electronic cam, electronic gear, position latch, synchronous follow, virtual axis, etc.
- Support hardware comparison output (HW\_PSWITCH2), hardware timer and precision output in motion.
- Support pulse closed loop, pitch compensation.
- Support multi-file and multi-task programming in Basic.
- A variety of procedure encryption methods to protect the intellectual property rights of customers.
- Support power failure detection and power failure storage.

#### 1.4. Model Introduction

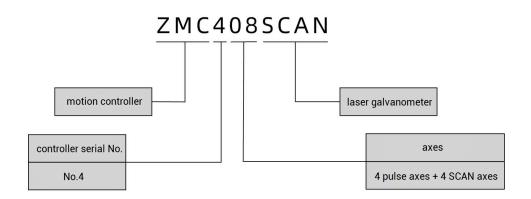

#### 1.5. Hardware Installment

The ZMC408SCAN motion controller is installed horizontally with screws, and each controller should be fastened with 4 screws.

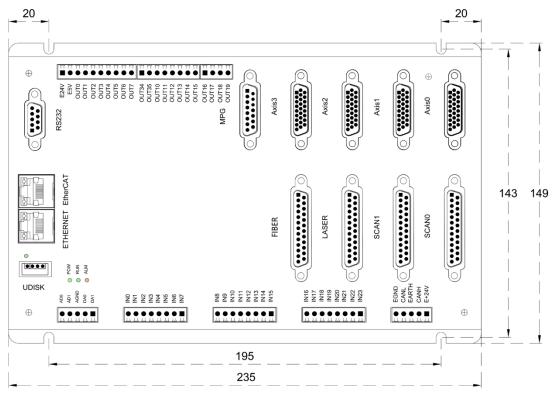

 $\rightarrow$  Unit: mm

 $\rightarrow$  Mounting Hole Diameter 4.5mm

# Chapter II Product Specification

#### 2.1. Basic Specification

| Item                    | Description                                                |  |  |
|-------------------------|------------------------------------------------------------|--|--|
| Model                   | ZMC408SCAN-V22                                             |  |  |
| Axes                    | 8 (4 pulse axes + 4 SCAN axes)                             |  |  |
| Max Extended Axes       | 16 (the number of axes relates to system period and        |  |  |
|                         | galvanometer period)                                       |  |  |
| Type of basic axes      | EtherCAT/local pulse axes, SCAN axes                       |  |  |
| Internal IO             | 24 inputs and 20 outputs (with overcurrent protection),    |  |  |
|                         | there are another 2 general inputs and 2 general outputs   |  |  |
|                         | on each axis terminal, which can do alarm, enable, on-     |  |  |
|                         | position, error clearing, etc.                             |  |  |
| Max extended IOs        | Up to 4096 inputs and 4096 outputs                         |  |  |
| PWM                     | 4 (general digital outputs OUT0~OUT3) + 4 (specialized     |  |  |
|                         | laser interface, OUT8, OUT9, OUT44, OUT45)                 |  |  |
| Internal AD/DA          | 2 general ADs and 2 general DAs. For special modes, it can |  |  |
|                         | custom 1 specialized laser AD and 1 specialized laser DA.  |  |  |
| Max extended AD/DA      | 1024                                                       |  |  |
| Pulse Bits              | 64                                                         |  |  |
| Encoder Bits            | 64                                                         |  |  |
| Speed/Acceleration bits | 64                                                         |  |  |
| Max pulse frequency     | 10MHz                                                      |  |  |
| Axis motion buffer      | 4096 (the number of buffers is relative to system cycle)   |  |  |
| Array Size              | 2560000                                                    |  |  |
| Procedure space         | 128MByte                                                   |  |  |
| Flash Space             | 256MByte                                                   |  |  |
| Power Input             | 24V DC input, IO ports are not included.                   |  |  |
| Communication           | RS232, RS485, Ethernet, USB drive, CAN, EtherCAT           |  |  |
| Size                    | 235mm*149mm*50mm                                           |  |  |

# 2.2. Usage Environment

| Item                   | Parameters              |
|------------------------|-------------------------|
| Work Temperature       | 0 – 60°C (32°F - 140°F) |
| Work Relative Humidity | 5%-95% non-condensing   |

# 2.3. Interface Definition

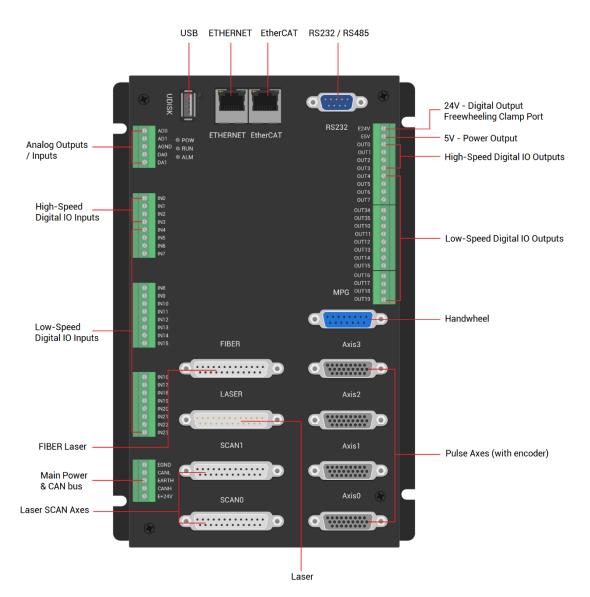

#### → Interface Description

| Mark  | Interface                 | Number | Description             |
|-------|---------------------------|--------|-------------------------|
| RS232 | RS232 serial port (port0) | 1      | Use MODBUS_RTU protocol |

| RS485    | RS485 serial port (port1) | 1  | Use MODBUS_RTU protocol                      |
|----------|---------------------------|----|----------------------------------------------|
| 113400   |                           | 1  |                                              |
|          | EtherCAT bus interface    |    | EtherCAT bus interface, connect to EtherCAT  |
| EtherCAT |                           | 1  | bus drive and EtherCAT bus expansion         |
|          |                           |    | modules                                      |
|          |                           |    | Use MODBUS_TCP protocol, expand the          |
|          |                           |    | number of network ports through the          |
| ETHERNET | Network port              | 1  | interchanger, and the number of net port     |
|          |                           |    | channels can be checked through "?*port"     |
|          |                           |    | command, default IP address is 192.168.0.11  |
| UDISK    | U disk interface          | 1  | Insert U disk equipment                      |
| E1241/   |                           | 1  | 24V DC power, it supplies the power for      |
| E+24V    | Main power supply         | 1  | controller.                                  |
|          |                           | _  | Connect to CAN expansion modules and         |
| CAN      | CAN bus interface         | 1  | other standard CAN devices.                  |
|          | Digital IO input port     |    | Leakage type, the power is supplied by       |
|          |                           | 24 | internal 24V power supply. There are 4 high- |
| IN       |                           |    | speed inputs, and IN0-3 have the latch       |
|          |                           |    | function.                                    |
|          | Digital IO output port    | 20 | Leakage type, the power is supplied by       |
|          |                           |    | internal 24V power supply. There are 4 high- |
| OUT      |                           |    | speed outputs, OUT0-3 support PWM,           |
|          |                           |    | precision output, PSO functions.             |
| AD       | Analog input port         | 2  | 12-bit resolution, 0-10V.                    |
| DA       | Analog output port        | 2  | 12-bit resolution, 0-10V.                    |
|          | Pulse axis interface      | 4  | It includes differential pulse output and    |
| AXIS     |                           |    | differential encoder input.                  |
| MPG      | Handwheel interface       | 1  | 5-24V handwheel signal input                 |
|          |                           |    | Laser galvanometer interface is with         |
| SCAN     | Laser galvanometer        | 2  | feedback, use XY2-100 protocol.              |
|          |                           | 1  | Laser power control interface supports IPG,  |
| LASER    | Laser                     |    | YLR, YLS and other types of laser powers.    |
| FIBER    | FIBER laser interface     | 1  | For FIBER type lasers.                       |
|          |                           |    |                                              |

# Chapter III Wiring & Communication Configuration

#### 3.1. Power Input

The power supply input adopts a 5Pin (there are all 3 terminals) screw-type pluggable wiring terminal, and the interval (means the gap distance between two ports) should be 3.81mm. This 5Pin terminal is shared by controller power and CAN communication.

#### → Terminal Definition:

| Terminal      |                        | Name  | Туре         | Function                                                                                            |
|---------------|------------------------|-------|--------------|----------------------------------------------------------------------------------------------------|
| EGND     CANL |                        | EGND  | Input        | Negative (-) terminal of DC power<br>input (connect negative of power to<br>negative of controller) |
| <b>O</b>      | EARTH<br>CANH<br>E+24V | CHNL  | Input/output | CAN communication side L                                                                            |
|               |                        | EARTH | Earthing     | Protection                                                                                          |
|               | ETZ4V                  | CHNH  | Input/output | CAN communication side H                                                                            |
|               |                        | E+24V | Input        | Positive (+) terminal of power input                                                                |

### 3.1.1. Power Specification

#### $\rightarrow$ Specification

| Item                    | Description                                    |
|-------------------------|------------------------------------------------|
| Voltage                 | Max Range: DC (18V – 36V), recommendation: 24V |
| The current to open     | ≤0.5A                                          |
| The current to work     | ≤0.4A                                          |
| Anti-reverse connection | YES                                            |

YES

#### 3.1.2. CAN Communication Specification & Wiring

The CAN interface of the controller adopts the standard CAN communication protocol, which mainly includes three ports, CANL, CANH and the public end. And it can connect CAN expansion modules and other standard CAN devices.

#### $\rightarrow$ Specification

| Item                                | Description                               |
|-------------------------------------|-------------------------------------------|
| Maximum Communication Rate (bps)    | 1Mbps                                     |
| Terminal Resistor                   | 120Ω                                      |
| Topological Structure               | Daisy Chain Topology                      |
| The number of nodes can be extended | Up to 16                                  |
|                                     | The longer communication distance is, the |
| Communication Distance              | lower communication rate is, and maximum  |
|                                     | of 100m is recommended.                   |

#### $\rightarrow$ Wiring Reference

Connect the CANL and CANH of the standard CAN module to the CANL and CANH of the other side correspondingly. And public ends of the CAN bus communication both parties are connected together. In CAN bus left and right sides, connect a  $120\Omega$  resistor respectively (please see below graphic).

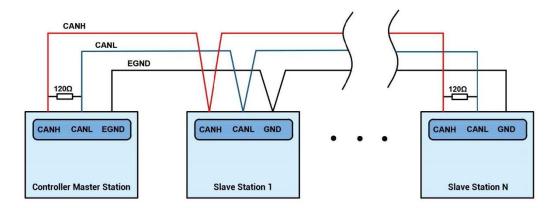

#### $\rightarrow$ Wiring Notes:

- As above, the daisy chain topology is used for wiring (the star topology structure cannot be used). When the use environment is ideal and there are no many nodes, the branch structure also can be used.
- Please connect a 120Ω terminal resistor in parallel to each end of the CAN bus for matching the circuit impedance and ensuring communication stability.
- Please be sure to connect the public ends of each node on the CAN bus to prevent the CAN chip from burning out.
- Please use STP (Shielded Twisted Pair), especially in bad environments, and make sure the shielding layer is fully grounded.

#### 3.1.3. Basic Usage Method

- (1) Please follow the above wiring instructions to wiring correctly.
- (2) After powered on, please use any one interface among the three interfaces (ETHERNET, RS232, RS485) to connect to ZDevelop;
- (3) Please use the "CANIO\_ADDRESS" command to set the master's "address" and "speed" according to the needs, and use the "CANIO\_ENABLE" command to enable or disable the internal CAN master function, or through "ZDevelop/Controller/State the Controller/Communication Info" to view the CAN status intuitively, and refer to the "ZBasic Programming Manual" for details.

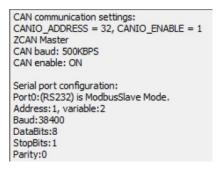

- (4) Correctly set the "address" and "speed" of the slave station expansion module according to the manual of the slave station.
- (5) After all the settings are completed, restart the power supply of all stations to establish communication.
- (6) Note that the "speed" settings of each node on the CAN bus must be consistent, and the "address" settings cannot cause conflicts, otherwise the "ALM" alarm light will be on, and the communication establishment will fail or the communication will be disordered.

#### 3.2. RS232/RS485 Serial Port

RS232 and RS485 are integrated in one standard DB9 male socket, and support MODBUS\_RTU protocol and custom communication.

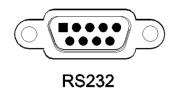

| Terminal | PIN     | Name    | Туре                                  | Function                            |
|----------|---------|---------|---------------------------------------|-------------------------------------|
|          | 1, 6, 8 | NC      | Spare                                 | Reserved                            |
|          | 2       | 232RXD  | Input                                 | RS232 (port 0) signal, receive data |
| 0        | 3       | 232TXD  | Output                                | RS232 (port 0) signal, send data    |
| 5 9      | 4       | 485A    | Input/                                | RS485 (port1) signal A/+            |
| 1 6      | 4       |         | Output                                |                                     |
| 6        | E FOND  | Outrast | Negative pole output of 5V power, and |                                     |
|          | 5       | EGND    | Output                                | output for the public end           |
|          | 7       | 485B    | Input/                                | RS485 (port1) signal B/-            |

#### 3.2.1. Interface Definition

|   |     | Output |                                   |
|---|-----|--------|-----------------------------------|
| 9 | E5V | Output | Positive pole output of 5V power, |
| 9 | EUV | Output | maximum is 300mA                  |

### 3.2.2. Communication Specification

| ltem                                   | RS232 (port0)                                                                                                  | RS485 (port1)                                                                                                   |
|----------------------------------------|----------------------------------------------------------------------------------------------------|----------------------------------------------------------------------------------------------------|
| Maximum<br>Communication Rate          | 115200bps                                                                                                    | 115200bps                                                                                                    |
| Terminal Resistor                      | No                                                                                                    | No                                                                                                    |
| Topology Structure                     | Connect correspondingly<br>(1 to 1)                                                                            | Daisy chain structure                                                                                           |
| The number of nodes<br>can be extended | 1                                                                                                    | 127                                                                                                    |
| Communication<br>Distance              | The Longer communication<br>distance is, the lower<br>communication rate is,<br>maximum 10m is<br>recommended. | The Longer communication<br>distance is, the lower<br>communication rate is,<br>maximum 100m is<br>recommended. |

## 3.2.3. Wiring Reference

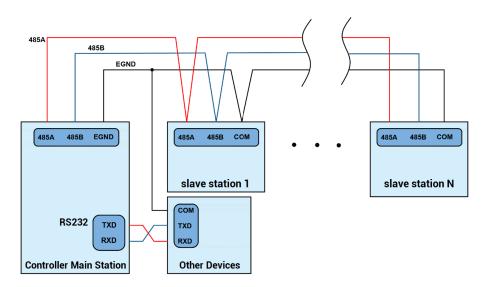

#### $\rightarrow$ Wiring Notes:

- The wiring of RS232 (port0) is as above, it needs to cross-wiring for sending and receiving signals, and it is recommended to use a double-female head cross line when connecting to a computer.
- The wiring of RS485 (port1) is above, it is the daisy chain topology is used for wiring (the star topology structure cannot be used). When the use environment is ideal and there are no many nodes, the branch structure also can be used.
- Please be sure to connect the public ends of each communication node to prevent the communication chip from burning out.
- Please use STP, especially in bad environments, and make sure the shielding layer is fully grounded.

#### 3.2.4. Basic Usage Method

- (1) Please follow the above wiring instructions to wiring correctly.
- (2) After powered on, please use any one interface among the three interfaces ETHERNET, RS232 (there is default parameter, which can be connected directly) and RS485 (there is default parameter, which can be connected directly, but for hardware, adapter head is needed) to connect to ZDevelop.
- (3) Please use the "ADDRESS" and "SETCOM" commands to set and view the protocol station number and configured parameters, see "ZBasic Programming Manual" for details.
- (4) According to their respectively instructions, correctly set the relevant parameters of the third-party equipment to match the parameters of each node.
- (5) When all is configured, it can start to do communicating.

(6) Communication data of RS232 / RS485 can be directly viewed through "ZDevelop /

Controller / State the Controller / CommunicationInfo".

```
CAN communication settings:
CANIO_ADDRESS = 32, CANIO_ENABLE = 1
ZCAN Master
CAN baud: 500KBPS
CAN enable: ON
Serial port configuration:
Port0: (RS232) is ModbusSlave Mode.
Address: 1, variable: 2 delay: 400ms
Baud: 38400
DataBits:8
StopBits:1
Parity:0
Port1: (RS485) is ModbusSlave Mode.
Address: 1, variable: 2 delay: 400ms
Baud: 38400
DataBits:8
StopBits:1
Parity:0
```

#### 3.3. IN Digital Inputs

The digital input adopts 3 groups of 8Pin (there are 3 groups of 8 terminals) screwtype pluggable terminals, and the gap distance between terminals should be 3.81mm. In addition, the high-speed latch function is integrated in digital input signals.

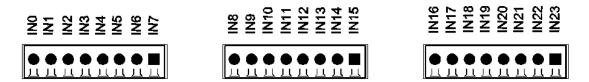

#### 3.3.1. Interface Definition

| Termi | nal | Name | Туре              | Function 1 | Function 2 |
|-------|-----|------|-------------------|------------|------------|
|       | INO | IN0  |                   | Input 0    |            |
| Ŏ     | IN1 | IN1  | NPN leakage type, | Input 1    | High Speed |
|       | IN2 | IN2  | high-speed input  | Input 2    | Latch      |
|       | IN3 | IN3  |                   | Input 3    |            |
|       | IN4 | IN4  |                   | Input 4    | /          |
|       | IN5 | IN5  | NPN leakage type, | Input 5    | /          |
|       | IN6 | IN6  | low-speed input   | Input 6    | /          |
|       | IN7 | IN7  |                   | Input 7    | /          |
|       |     | IN8  | NPN leakage type, | Input 8    | /          |

|      | IN9  | low-speed input   | Input 9   | / |
|------|------|-------------------|-----------|---|
| IN8  |      |                   |           | / |
| IN9  | IN10 |                   | Input 10  | / |
| IN10 | IN11 |                   | Input 11  | / |
| IN11 | IN12 |                   | Input 12  | / |
| IN12 | IN13 |                   | Input 13  | / |
| IN13 | IN14 |                   | Input 14  | / |
| IN14 |      |                   |           |   |
| IN15 | IN15 |                   | Input 15  | / |
| -    |      |                   | lauret 10 | 1 |
| IN16 | IN16 |                   | Input 16  | / |
| IN17 | IN17 |                   | Input 17  | / |
| IN18 | IN18 |                   | Input 18  | / |
| IN19 | IN19 | NPN leakage type, | Input 19  | / |
| IN20 | IN20 | low-speed input   | Input 20  | / |
| IN21 | IN21 |                   | Input 21  | / |
| IN22 | IN22 |                   | Input 22  | / |
| IN23 | IN23 |                   | Input 23  | / |

# 3.3.2. Digital Input Specification & Wiring

| ltem                                                                                | High-Speed Input (IN0-3)                                    | Low-Speed Input (IN4-23) |  |  |
|-------------------------------------------------------------------------------------|-------------------------------------------------------------|--------------------------|--|--|
| Input mode                                                                          | NPN leakage type, the input is triggered when there is low- |                          |  |  |
| Input mode                                                                          | electr                                                      | ic level                 |  |  |
| Frequency                                                                           | < 100kHz                                                    | < 5kHz                   |  |  |
| Impedance                                                                           | 3.3ΚΩ                                                       | 4.7ΚΩ                    |  |  |
| Voltage level                                                                       | DC24V                                                       | DC24V                    |  |  |
| The voltage to open                                                                 | <15V                                                        | <14.5V                   |  |  |
| The voltage to close                                                                | >15.1V                                                      | >14.7V                   |  |  |
| Minimal current                                                                     | -2.3mA (negative)                                           | -1.8mA (negative)        |  |  |
| Max current                                                                         | -7.5mA (negative)                                           | -6mA (negative)          |  |  |
| Isolation mode                                                                      | optoelectronic isolation                                    |                          |  |  |
| Note: the above parameters are standard values when the voltage of controller power |                                                             |                          |  |  |
| supply (E+24V port) is 24                                                           | 4V.                                                         |                          |  |  |

#### 3.3.3. Wiring Reference

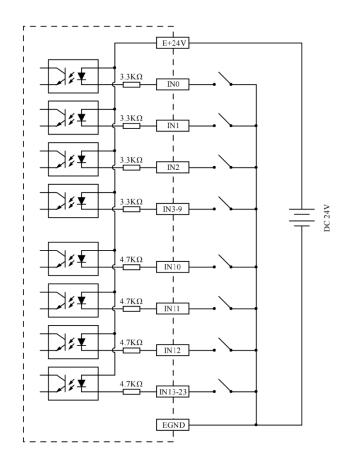

- The wiring principle of high-speed digital input IN (0-3) and low-speed digital input IN (4-23) is shown in the figure above. The external signal source can be an optocoupler, a key switch or a sensor, etc., all can be connected as long as the requirements on output of electric level can be achieved.
- For the public end, please connect the "EGND" port on the power supply to the "COM" terminal of the external input device. If the signal area power supply of the external device and the power supply of the controller are in the same power supply system, this connection also can be omitted.

#### 3.3.4. Basic Usage Method

- (1) Please follow the above wiring instructions to wiring correctly.
- (2) After powered on, please select any one interface among the three interfaces

ETHERNET, RS232 and RS485 to connect to ZDevelop.

(3) State values of relative input ports can be read directly through "IN" command, also, it can be read through "ZDevelop/View/In". Please refer to "ZBasic" for details.

| In        |          |         |         | × |
|-----------|----------|---------|---------|---|
| IO Select |          | Refresh |         |   |
| In num    | In State | Invert  | Special | ^ |
| 0         | •        | •       |         |   |
| 1         | •        | •       |         |   |
| 2         | •        | •       |         |   |
| 3         | •        | •       |         |   |
| 4         | •        | •       |         |   |

(4) Latch function can be set and triggered through "REGIST" instruction, in software, use REG\_INPUTS to configure. Please refer to "ZBasic" for details.

#### 3.4. OUT Digital Outputs

The digital output adopts 3 sets of screw-type pluggable terminals with a spacing of 3.81mm, and the PWM and high-speed comparison output functions are integrated in digital output signal.

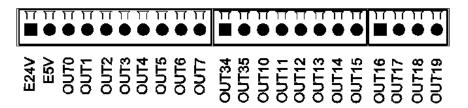

#### 3.4.1. Interface Definition

| Terminal | Name | Туре    | Function 1           | Function 2 | Function 3       |
|----------|------|---------|----------------------|------------|------------------|
|          | E24V | 1       | Output freewheeling  | 1          | ,                |
|          | EZ4V | /       | clamp port           | /          | /                |
|          | E5V  | 1       | 5V power output, max | 1          | 1                |
|          | EDV  | /       | is 300mA             |            | /                |
|          |      | Leakage | Output 0 PWM 0       |            | High-speed       |
|          | OUT0 | type,   | Output 0             | PVVIVI U   | Comparison Out 0 |

| r                                | 1      | 1             | ſ         | 1        | 1                |
|----------------------------------|--------|---------------|-----------|----------|------------------|
|                                  | OUT1   | high-         | Output 1  | PWM 1    | High-speed       |
|                                  | 0011   | speed         | speed     |          | Comparison Out 1 |
| E24V                             | OUT2   | output        | Output 2  | PWM 2    | High-speed       |
| E5V ()<br>OUTO                   | 0012   |               | Output 2  | P WIVI Z | Comparison Out 2 |
| 0UT1                             | 0.1170 |               |           |          | High-speed       |
| OUT2 🕖<br>OUT3 🕦                 | OUT3   |               | Output 3  | PWM 3    | Comparison Out 3 |
| OUT4 🕔                           | OUT4   | Leakage       | Output 4  | /        |                  |
| OUT5 <b>()</b><br>OUT6 <b>()</b> | OUT5   | type,         | Output 5  | /        |                  |
| OUT7                             | OUT6   | low-          | Output 6  | /        |                  |
|                                  |        | speed         |           | /        |                  |
|                                  | OUT7   | output        | Output 7  |          |                  |
|                                  | OUT34  |               | Output 34 | /        | /                |
| OUT34                            | OUT35  |               | Output 35 | /        | /                |
| OUT35 ()<br>OUT10 ()             | OUT10  | Leakage       | Output 10 | /        | /                |
|                                  | OUT11  | type,<br>low- | Output 11 | /        | /                |
| OUT12 🖉                          | OUT12  | speed         | Output 12 | /        | /                |
| OUT14 🕥                          | OUT13  | output        | Output 13 | /        | /                |
| OUT15                            | OUT14  | σατρατ        | Output 14 | /        | /                |
|                                  | OUT15  |               | Output 15 | /        | /                |
|                                  | OUT16  | Leakage       | Output 16 | /        | /                |
| OUT16                            | 0UT17  | type,         | Output 17 | /        | /                |
| OUT17 0<br>OUT18 0               | OUT18  | low-          | Output 18 | /        | /                |
| OUT19                            |        | speed         | Output 10 | /        | /                |
|                                  | OUT19  | output        | Output 19 |          |                  |
|                                  |        |               |           |          |                  |

#### Note:

- The E24V is a freewheeling clamp port. When there is an inductive load on the output port, connecting it to the positive pole of the load power supply, then it can enable the freewheeling function of each digital output port to protect the circuit.
- ☆ The E5V power output port is used for PWM or common anode wiring of single-ended axis. It is not recommended for other purposes due to lower power.
- The output OUT (8-9) support high-speed precision output and are allocated to the laser power interface.

### 3.4.2. Digital Output Specification

|                                 | High Speed Output                     | Low Speed Output        |  |
|---------------------------------|---------------------------------------|-------------------------|--|
| Item                            | (OUT0-3)                              | (OUT4-7, 10-19, 34, 35) |  |
| Output mode                     | NPN leakage type, it                  | t is 0V when outputs    |  |
| Frequency                       | < 400kHz                              | < 8kHz                  |  |
| Voltage level                   | Load power ≤ 30V                      | Load power ≤ 30V        |  |
| Max output current              | +300mA/point                          | +300mA/point            |  |
| Max leakage<br>current when off | 25μΑ                                  | 25μΑ                    |  |
| Respond time to conduct         | 1μs (resistive load typical<br>value) | 12µs                    |  |
| Respond time to<br>close        | 3µs                                   | 80µs                    |  |
| Overcurrent<br>protection       | Support                               | Support                 |  |
| Isolation method                | optoelectronic isolation              |                         |  |
| Note <sup>.</sup>               |                                       |                         |  |

- Note:
- ♦ The times in the form are typical based on the resistive load, and may change when the load circuit changes.
- Due to the leak-type output, the shutdown of the output will be obviously affected by the external load circuit, and the output frequency should not be set too high in the application.

#### 3.4.3. Wiring Reference

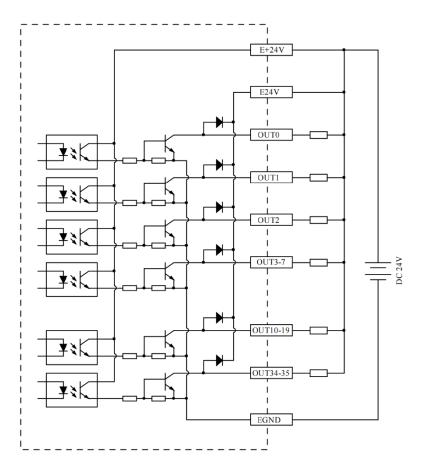

#### $\rightarrow$ Wiring Note:

- The wiring principle of high-speed digital outputs OUT (0-3) and low-speed digital outputs OUT (4-7, 10-19, 34, 35) is shown in the figure above. The external signal receiving end can be an optocoupler or a relay or solenoid valve, all can be connected as long as the input current does not exceed 300mA.
- For the connection of the public end, please connect the "EGND" port on the power supply to the negative pole of the DC power supply of the external input device. If the DC power supply of the external device and the controller power supply are in the same power supply system, this connection can also be omitted.
- The E24V port is the freewheeling clamp port of this part of the digital output port. When this port is suspended, each output port will not have the freewheeling function. It needs to be connected to the positive pole of the load power supply to enable this function.
- The E5V port is a 5V power output port, which can be used when some loads need to

provide an external 5V power input, the maximum current is 300mA.

#### 3.4.4. Basic Usage Method

- (1) Please follow the above wiring instructions to wiring correctly.
- (2) After powered on, please use any one interface among the three interfaces ETHERNET, RS232 and RS485 to connect to ZDevelop.
- (3) Open or close output port directly through "OP" command, also, it can be opened or closed through "ZDevelop/View/Op". Please refer to "ZBasic" for details.

| Ор       |      | X |
|----------|------|---|
| IO Selec | t    |   |
| OpO      | Op16 |   |
| Op1      | Op17 | ] |
| Op2      | Op18 | 1 |
| Op3      | Op19 |   |

- (4) The PWM function, set the frequency and duty cycle through "PWM\_FREQ" and "PWM\_DUTY". Please refer to ZBasic for details.
- (5) Hardware comparison output can be set and opened through "HW\_PSWITCH2". Please refer to ZBasic for details.

#### 3.5. AD/DA Analog Input/Output

The analog port adopts a set of 5Pin screw-type pluggable terminals with a spacing of 3.81mm.

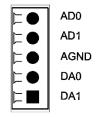

## 3.5.1. Interface Definition

| Tern | ninal | Name | Туре       | Function                        |
|------|-------|------|------------|---------------------------------|
|      | AD0   | AD0  | loout      | Analog input terminal: AIN(0)   |
| Ö    | AD1   | AD1  | Input      | Analog input terminal: AIN(1)   |
|      | AGND  | AGND | Public End | Public end of this analog       |
|      | DA0   | DA0  | _          | Analog output terminal: AOUT(0) |
|      | DA1   | DA1  | Output     | Analog output terminal: AOUT(1) |

## 3.5.2. AD/DA Analog Input/Output Specification

| Item                    | AD (0-1)             | DA (0-1)             |
|-------------------------|----------------------|----------------------|
| Resolution              | 12-bit               | 12-bit               |
| Data range              | 0-4095               | 0-4095               |
| Signal range            | 0-10V input          | 0-10V output         |
| Data refresh ratio      | 1KHz                 | 1KHz                 |
| Voltage input impedance | ≤300Ω (voltage input | ≥1KΩ (voltage output |
| / output load           | impedance)           | load)                |

#### 3.5.3. Wiring Reference

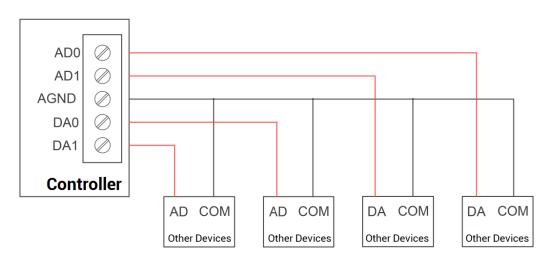

 The analog input/output wiring method is as shown in the figure above, and the external load signal range must match with this signal range.  Please use STP, especially in bad environments, and make sure the shielding layer is fully grounded.

#### 3.5.4. Basic Usage Method

- (1) Please follow the above wiring instructions to wiring correctly.
- (2) After powered on, please use EtherNET or RS232 or RS485 connect to ZDevelop.
- (3) Analog input voltage can be read through "AIN" command and corresponding analog voltage can be output through "AOUT" command, also, data of each channel can be checked through "ZDevelop/View/AD/DA". Please refer to "ZBasic" for details.

| 출英型: ZMC4 | J85CAN |     |        |       | 重新诗     |
|-----------|--------|-----|--------|-------|---------|
|           |        |     |        |       |         |
| 通道号       | 大小     | 刻度值 | 电压或电流值 | 最大刻度值 | 电压或电流范围 |
| 0         | 0%     | 5   | 0.012  | 4095  | 0~10V   |
| 1         | 0%     | 6   | 0.015  | 4095  | 0~10V   |
| 2         | 0%     | 0   | 0.000  | 4095  | 0~10V   |
|           |        |     |        |       |         |
|           |        |     |        |       |         |
|           |        |     |        |       |         |
|           |        |     |        |       |         |
|           |        |     |        |       |         |
|           |        |     |        |       |         |
|           |        |     |        |       |         |
|           |        |     |        |       |         |
| 通道号       | 大小     | 刻度值 | 电压或电流值 | 最大刻度值 | 电压或电流范围 |
| 0         | 0%     | 0   | 0.000  | 4095  | 0~10V   |
| 1         | 0%     | 0   | 0.000  | 4095  | 0~10V   |
|           |        | 0   | 0.000  | 4095  | 0~10V   |

#### 3.6. AXIS Axis Interface

This product provides 4 local differential pulse axis interfaces, each interface is a standard DB26 female socket.

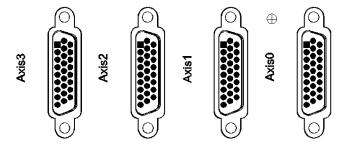

# 3.6.1. Interface Definition

| Interface    | Pin | Signal    | Description                           |
|--------------|-----|-----------|---------------------------------------|
|              | 1   | EGND      | Negative pole of IO 24V power         |
|              | 0   | IN24-     | General input (recommended as driver  |
|              | 2   | 27/ALM    | alarm)                                |
|              | 3   | OUT20-23  | General output (recommended as driver |
|              | כ   | / ENABLE  | enable)                               |
|              | 4   | EA-       | Encoder differential input signal A-  |
|              | 5   | EB-       | Encoder differential input signal B-  |
|              | 6   | EZ-       | Encoder differential input signal Z-  |
|              | 7   | +5\/      | Positive pole of 5V power of          |
|              | 7   | +5V       | pulse/encoder signal                  |
|              | 8   | Reserved  | Reserved                              |
|              | 9   | DIR+      | Servo or step directional output +    |
| $\bigcirc$   | 9   | DIR+      | (differential signal)                 |
|              | 10  | GND       | Negative pole of 5V power of          |
| 1 19         |     |           | pulse/encoder signal                  |
|              | 11  | PUL-      | Servo or step pulse output –          |
| 26           |     |           | (differential signal)                 |
| 9 18         | 12  | Reserved  | Reserved                              |
| $(\bigcirc)$ | 13  | GND       | Negative pole of 5V power of          |
|              |     |           | pulse/encoder signal                  |
|              | 14  | OVCC      | Positive pole of IO 24V power         |
|              | 15  | OUT24-27  | Digital output, recommended as drive  |
|              | 15  | / CLR     | alarm clearing                        |
|              | 16  | IN28-31 / | Digital input, recommended as on-     |
|              | 10  | INP       | position signal                       |
|              | 17  | EA+       | Encoder differential input signal A+  |
|              | 18  | EB+       | Encoder differential input signal B+  |
|              | 19  | EZ+       | Encoder differential input signal Z+  |
|              | 20  | GND       | Negative pole of 5V power of          |
|              | 21  | GND       | pulse/encoder signal                  |
|              | 22  | DIR-      | Servo or step directional output -    |

|  |     |          | (differential signal)        |
|--|-----|----------|------------------------------|
|  | 23  |          | Servo or step pulse output + |
|  |     | PUL+     | (differential signal)        |
|  | 0.4 |          | Negative pole of 5V power of |
|  | 24  | GND      | pulse/encoder signal         |
|  | 25  | Reserved | Reserved                     |
|  | 26  | Reserved | Reserved                     |

Note:

- ♦ ALM, ENABLE, CLR and INP are recommended to be used as axis IO, because the drive capacity is small.
- ♦ OVCC, +5V are only used for communication between the controller and the servo driver, please do not use it as power supply for other places.

# 3.6.2. Signal Specification

| Item                                             | Description                   |
|--------------------------------------------------|-------------------------------|
| Pulse / Direction (PUL/DIR) Signal type          | Differential output signal    |
| Pulse / Direction (PUL/DIR) Signal Voltage Range | 0-5V                          |
| Pulse / Direction (PUL/DIR) Signal Max Velocity  | 10Mbps                        |
| Encoder (EA/EB/EZ) Signal Voltage Range          | 0-5V                          |
| Encoder (EA/EB/EZ) Signal Max Velocity           | 10Mbps                        |
| Input Method (IN24-31)                           | Leakage type, it is triggered |
| input Method (N24-31)                            | by low level                  |
| Input Frequency (IN24-31)                        | < 5kHz                        |
| Input Impedance (IN24-31)                        | 6.8ΚΩ                         |
| Input Voltage Level (IN24-31)                    | DC24V                         |
| Input ON Voltage (IN24-31)                       | <10.5V                        |
| Input OFF Voltage (IN24-31)                      | >10.7V                        |
| Min Input Current (IN24-31)                      | 1.8mA                         |
| Max Input Current (IN24-31)                      | 4mA                           |
| Isolation Method (IN24-31)                       | optoelectronic isolation      |
|                                                  | Leakage type, it is 0V when   |
| Output method (OUT20-27)                         | outputs                       |
| Output Frequency (OUT20-27)                      | <8kHz                         |
| Max Output Current (OUT20-27)                    | 300mA                         |

| Overcurrent protection       | NO                       |      |
|------------------------------|--------------------------|------|
| Isolation Method (Ol         | optoelectronic isolation |      |
| 5V Power Supply (+5V, GND)   | Max Output Current       | 50mA |
| 24V Power Supply (OVCC, GND) | Max Output Current       | 50mA |

## 3.6.3. Wiring Reference

#### $\rightarrow$ Pulse / Directional Signal Differential Connection

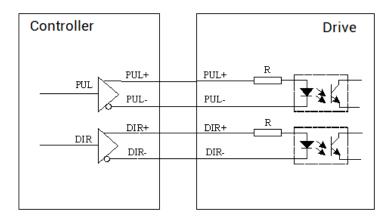

 $\rightarrow$  Pulse / Directional Signal Single-Ended Connection

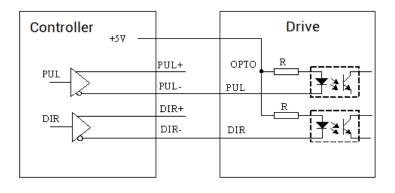

#### → Wiring with Panasonic A5/A6 Servo Driver

| DB26 Controller Pulse Axes Panasonic A5 A6 Ser |                           |      |           |                                        |       |                                                                                                    | Servo Driv |
|------------------------------------------------|---------------------------|------|-----------|----------------------------------------|-------|----------------------------------------------------------------------------------------------------|------------|
| system<br>inside                               |                           |      |           |                                        | +5V   | 7 +5V power                                                                                              |            |
|                                                |                           |      |           | 1                                      | DIR-  | 22 directional output (-)                                                                                | CICNUID    |
|                                                | C                         | DIR→ | $+\Sigma$ | $\Box$                                 | DIR+  | 9 directional output (+) directional input (+) 46                                                        | SIGNH2     |
|                                                |                           |      | 土 ~       | $\square$                              | PUL-  | 11 pulse output (-)                                                                                      | SIGNH1     |
|                                                | F                         | vul→ | +         | $\Box$                                 | PUL+  | 23 pulse output (+) 44                                                                                   | PULSH2     |
|                                                |                           |      | 1         | <u>ب</u> ۲                             |       |                                                                                                    | PULSH1     |
| Voc                                            | +                         |      |           | $h_{-}$                                | EA-   | 4 phase A input (-) phase A output (-) 22                                                                | OA-        |
|                                                | -                         | EA←  |           | ĮX_                                    | EA+   | 17 phase A input (+) phase A output (+) 21                                                               | OA+        |
|                                                | +                         |      |           | $h_{-}$                                | EB-   | 5 phase B input (-) 49                                                                                   | OB-        |
|                                                |                           | EB←  |           | ĮX_                                    | EB+   | 18 phase B input (+) phase B output (+) 48                                                               | OB+        |
|                                                | Ц                         |      | +         | $\perp$ $_{-}$                         | EZ-   | 6 phase Z input (-) phase Z output (-) 24                                                                | OZ-        |
|                                                |                           | EZ←  |           | ĮX_                                    | EZ+   | 19 phase Z input (+) phase Z output (+) 23                                                               | OZ+        |
|                                                |                           |      |           |                                        | GND   | 10 digital ground13                                                                                      | GND        |
|                                                |                           |      |           |                                        | GND   | 13 digital ground 25                                                                                     | GND        |
| I                                              |                           |      |           |                                        | GND   | 20 digital ground                                                                                        | GND        |
| I                                              |                           |      |           |                                        | GND   | 21 digital ground                                                                                        |            |
| Ī                                              |                           |      |           |                                        | GND   | 24 digital ground                                                                                        |            |
|                                                |                           |      |           |                                        |       |                                                                                                    |            |
|                                                |                           |      | ovcc      | 14 external 24V power public end (+) 7 | COM+  |                                                                                                    |            |
|                                                |                           | Ī    | []        | -                                      | ENA   | 3 drive enable output drive enable input 29                                                              | SRV-ON     |
|                                                |                           |      | ¥= K      | $\left  \right $                       |       |                                                                                                    | 364-01     |
|                                                |                           | ΙΓ   |           |                                        | CLR   | 15 drive alarm clear output drive alarm clear input 31                                                   |            |
|                                                |                           |      | ¥= K      | <del>Z</del> T                         |       |                                                                                                    | A-CLR      |
| V<br>24V/2                                     | ′₀c<br>20mA <del></del> _ | ╌│┞  |           | 740                                    |       |                                                                                                    |            |
|                                                |                           | •††  |           | 4                                      | INP   | 16 positioning end input positioning end output 39                                                       |            |
|                                                |                           |      |           |                                        |       |                                                                                                    | INP+       |
|                                                |                           | 4    |           | T<br>T                                 | ALM   | 2 drive alarm input drive alarm output 37                                                                |            |
|                                                |                           |      |           |                                        | EGND  | 1 external power ground public end (-) 41                                                                | ALM+       |
|                                                | L                         | +    |           |                                        |       |                                                                                                    | COM-       |
|                                                |                           |      |           |                                        | spare | 8                                                                                                    | ALM-       |
|                                                |                           |      |           | ×                                      | spare | 12 y                                                                                                    | INP-       |
|                                                |                           |      |           | ×                                      | spare | 25                                                                                                    |            |
|                                                |                           |      |           | ×                                      | spare |                                                                                                    |            |
|                                                |                           |      |           | ×                                      | +     |                                                                                                    |            |
|                                                |                           | _    |           |                                        | I     | DIR- 22 directional output (-) directional input (-) DIR+ 9 directional output (+) directional input (+) |            |
|                                                |                           |      |           |                                        |       | - Twisted                                                                                                | SIGNI      |
|                                                |                           |      |           |                                        | `     | _ Pair ) PUL+ 23 pulse output (+) pulse input (+)                                                        |            |
|                                                |                           |      |           |                                        |       | GND 10 digital ground 777 connect to ground 1                                                            |            |
|                                                |                           |      |           |                                        |       |                                                                                                    |            |

#### $\rightarrow$ Wiring Note:

- The wiring principle of the differential pulse axis interface is shown in the figure above, and the wiring methods of different types of drivers are different, please connect carefully.
- Please use STP, especially in bad environments, and make sure the shielding layer is fully grounded.

#### 3.6.4. Basic Usage Method

- (1) Please follow the above wiring instructions to wiring correctly.
- (2) After powered on, please use any one interface among the three interfaces ETHERNET, RS232 (default parameter, it can be connected directly) and RS485 (default parameters, it can be connected directly, but for hardware, adapter head is needed) to connect to ZDevelop.
- (3) Set axis parameters, such as, ATYPE, UNITS, SPEED, ACCEL, FWD\_IN, REV\_IN, etc.
- (4) There are many parameters related to pulse axis, they can be set and checked through relative instructions, please see "axis parameter and axis status" of "ZBasic", or see "ZDevelop/View/Axis parameter".

| Axis select | Parameter select |            |            |            |  |  |  |  |
|-------------|------------------|------------|------------|------------|--|--|--|--|
|             | Axis0            | Axis1      | Axis2      | Axis3      |  |  |  |  |
| COMMENT     |                  |            |            |            |  |  |  |  |
| ATYPE       | 0                | 0          | 0          | 0          |  |  |  |  |
| UNITS       | 1                | 1          | 1          | 1          |  |  |  |  |
| ACCEL       | 10000            | 10000      | 10000      | 10000      |  |  |  |  |
| DECEL       | 0                | 0          | 0          | 0          |  |  |  |  |
| SPEED       | 1000             | 1000       | 1000       | 1000       |  |  |  |  |
| CREEP       | 100              | 100        | 100        | 100        |  |  |  |  |
| LSPEED      | 0                | 0          | 0          | 0          |  |  |  |  |
| MERGE       | 0                | 0          | 0          | 0          |  |  |  |  |
| SRAMP       | 0                | 0          | 0          | 0          |  |  |  |  |
| DPOS        | 0                | 0          | 0          | 0          |  |  |  |  |
| MPOS        | 0                | 0          | 0          | 0          |  |  |  |  |
| ENDMOVE     | 0                | 0          | 0          | 0          |  |  |  |  |
| FS_LIMIT    | 20000000         | 200000000  | 200000000  | 20000000   |  |  |  |  |
| RS_LIMIT    | -200000000       | -200000000 | -200000000 | -200000000 |  |  |  |  |

(5) Control corresponding motion through "View - Manual".

| Manual |       |       |         |       |         |       |           |            |          |          |      |       |      |            | ×    |
|--------|-------|-------|---------|-------|---------|-------|-----------|------------|----------|----------|------|-------|------|------------|------|
| Axis   | ATYPE | UNITS | ACCEL   | DECEL | SPEED   | DPOS  | LeftVMove | RightVMove | Distance | Absolute |      | MPOS  | IDLE | AXISSTATUS |      |
| 0 💌    | 0     | 1.000 | 10000.0 | 0.000 | 1000.00 | 0.000 | Left      | Right      |          |          | Move | 0.000 | -1   | 0h         | Stop |
| 1 💌    | 0     | 1.000 | 10000.0 | 0.000 | 1000.00 | 0.000 | Left      | Right      |          |          | Move | 0.000 | -1   | 0h         | Stop |
| 2 🔻    | 0     | 1.000 | 10000.0 | 0.000 | 1000.00 | 0.000 | Left      | Right      |          |          | Move | 0.000 | -1   | 0h         | Stop |
| 3 💌    | 0     | 1.000 | 10000.0 | 0.000 | 1000.00 | 0.000 | Left      | Right      |          |          | Move | 0.000 | -1   | 0h         | Stop |
| 4 💌    | 0     | 1.000 | 10000.0 | 0.000 | 1000.00 | 0.000 | Left      | Right      |          |          | Move | 0.000 | -1   | 0h         | Stop |
| 5 💌    | 0     | 1.000 | 10000.0 | 0.000 | 1000.00 | 0.000 | Left      | Right      |          |          | Move | 0.000 | -1   | 0h         | Stop |
|        |       |       |         |       |         |       |           |            |          |          |      |       |      |            |      |

#### **Refer to BASIC Routine:**

| BASE(0,1)         | 'select axis 0 and axis 1                             |
|-------------------|-------------------------------------------------------|
| ATYPE = 1,1       | 'set axis 0 and axis 1 as pulse axes                  |
| UNITS = 100,100   | 'set pulse amount as 100 pulses                       |
| SPEED = 10,10     | 'set axis speed as 10*100 pulse/s                     |
| ACCEL = 1000,1000 | 'set axis acceleration as 1000*100 pulse/s/s          |
| FWD_IN = -1,-1    | 'prohibit using axis positive hardware position limit |
| REV_IN = -1,-1    | 'prohibit using axis negative hardware position limit |
| MOVE(10) AXIS(0)  | 'axis 0 moves distance of 10*1000 pulses in positive  |
| MOVE(-20) AXIS(0) | 'axis 0 moves distance of 20*1000 pulses in negative  |

#### 3.7. MPG Handwheel Interface

This product provides a special interface for the local handwheel encoder axis, which is a double-row standard DB15 female seat.

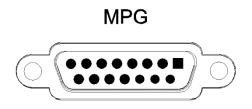

## 3.7.1. Interface Definition

| Interface | PIN | Signal | Description                                  |
|-----------|-----|--------|----------------------------------------------|
|           | 1   | H-5V   | Positive pole of 5V power supply for output, |

| <b>F</b>              |                                                                                | [       | 1                                            |  |  |  |  |
|-----------------------|--------------------------------------------------------------------------------|---------|----------------------------------------------|--|--|--|--|
|                       |                                                                                |         | which supplied power for handwheel           |  |  |  |  |
|                       | 2                                                                              | HA-     | Encoder phase A signal (IN32)                |  |  |  |  |
|                       | 3                                                                              | HB-     | Encoder phase B signal (IN33)                |  |  |  |  |
|                       | 4                                                                              | HEMGN   | Emergency stop signal (IN43)                 |  |  |  |  |
|                       | 5                                                                              | NC      | Reserved                                     |  |  |  |  |
| $\bigcirc$            | 6                                                                              | HX1     | Select ratio X1 (IN34)                       |  |  |  |  |
|                       | 7                                                                              | HX10    | Select ratio X10 (IN35)                      |  |  |  |  |
|                       | 8                                                                              | HX100   | Select ratio X100 (IN36)                     |  |  |  |  |
|                       | 9                                                                              | HSU     | Select axis 3 (IN40)                         |  |  |  |  |
| 8 15                  | 10                                                                             | HSV     | Select axis 4 (IN41)                         |  |  |  |  |
| $\bigcirc$            | 11                                                                             | 11 EGND | Negative pole of 5V power supply for output, |  |  |  |  |
|                       | 11                                                                             |         | signal public end                            |  |  |  |  |
|                       | 12                                                                             | HSW     | Select axis 5 (IN42)                         |  |  |  |  |
|                       | 13                                                                             | HSZ     | Select axis 2 (IN39)                         |  |  |  |  |
|                       | 14                                                                             | HSY     | Select axis 1 (IN38)                         |  |  |  |  |
|                       | 15                                                                             | HSX     | Select axis 0 (IN37)                         |  |  |  |  |
| Note:                 |                                                                                |         |                                              |  |  |  |  |
| > 5V power supply     | 5V power supply only supplies for handwheel, don't supply power for others.    |         |                                              |  |  |  |  |
| > All signals of this | All signals of this interface are digital input signals, number is IN (32-43). |         |                                              |  |  |  |  |

## 3.7.2. MPG Handwheel Interface Specification

#### $\rightarrow$ Specification

| Item                         | IN (32-43)                                            |
|------------------------------|-------------------------------------------------------|
| Mode (input)                 | NPN leakage it is triggered when low electric inputs. |
| Frequency (input)            | <5kHz is recommended                                  |
| Impedance (input)            | 510Ω                                                  |
| Max voltage (input)          | 26V                                                   |
| The current to open (input)  | <2.8                                                  |
| The current to close (input) | >2.9A                                                 |
| Min current (input)          | 1.8mA                                                 |

| Max current (input)      | 5.5mA                    |  |
|--------------------------|--------------------------|--|
| Isolation                | optoelectronic isolation |  |
| 5V power supply (H-5V,   | 100                      |  |
| EGND) max output current | 100mA                    |  |

# 3.7.3. Wiring Reference

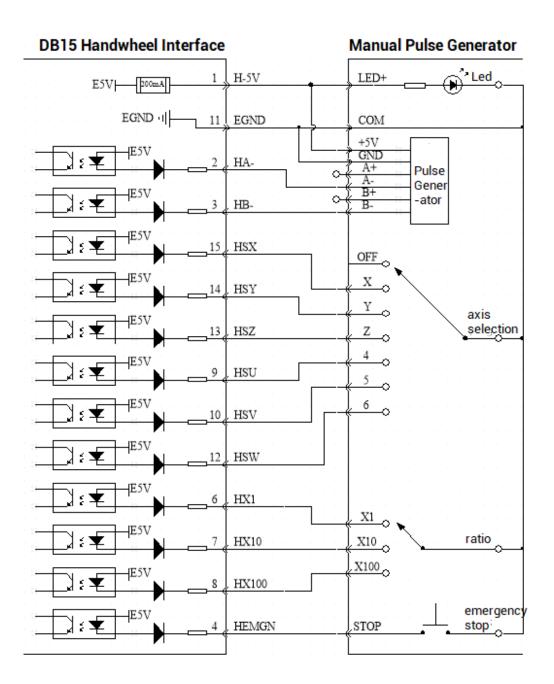

#### $\rightarrow$ Wiring Note

- The wiring principle of handwheel encoder axis interface is shown above, please connect carefully due to diversified handwheel designs.
- Please use STP, especially in bad environments, and make sure the shielding layer is fully grounded.

### 3.7.4. Basic Usage Method

- 1. Refer to above handwheel wiring graphic, correctly connect the handwheel and controller.
- After powered on, please select ETHERNET or RS232 or RS485 to connect to ZDevelop.
- Configure axis No., for ZMC408SCAN, axis 4 is the default handwheel interface, if there is no default AXIS axis No. (axis 10, 11, 12, 13 are recommended), remapping must be done. Followings are processes.

| ATYPE(target axis number) = 0'set axis type as 0BASE(8)'handwheel interface initial axis No. is 8 (invalid)ATYPE(8) = 0'set initial type of handwheel interface as 0AXIS_ADDRESS(target axis number)=(-1<<16) + 8 | BASE(target axis number)                      | 'the axis No. to be remapped                         |  |  |
|----------------------------------------------------------------------------------------------------|-----------------------------------------------|------------------------------------------------------|--|--|
| ATYPE(8) = 0 'set initial type of handwheel interface as 0                                                                                                    | ATYPE(target axis number) = 0                 | 'set axis type as 0                                  |  |  |
|                                                                                                    | BASE(8)                                       | 'handwheel interface initial axis No. is 8 (invalid) |  |  |
| AXIS_ADDRESS(target axis number)=(-1<<16) + 8                                                                                                    | ATYPE(8) = 0                                  | 'set initial type of handwheel interface as 0        |  |  |
|                                                                                                    | AXIS_ADDRESS(target axis number)=(-1<<16) + 8 |                                                      |  |  |

'bind initial axis 8 to target axis No.

ATYPE(target axis number) = 6

'set this new axis interface as required axis type, such as 3 or 6
Configure IO: assign axis selection (HSX, HSY, HSZ, HSU) and ratio (HX1, HX10, HX100) and emergency stop (HEMGN) functions as required. These signals are essentially digital input signals with fixed numbers but no fixed functions. It needs ZDevelop to develop (the axis selection is the connected axis of "connect" synchronization motion, and the ratio is the "connect" ratio).

5. When completed above steps, it can start to use handwheel.

#### **BASIC Routine Reference:**

| ATYPE(6) = 0                                                           | 'restore axis type of axis 8                               |  |
|------------------------------------------------------------------------|------------------------------------------------------------|--|
| ATYPE(8) = 0                                                           | 'restore default handwheel axis type                       |  |
| AXIS_ADDRESS(10) = (-1<<16)                                            | +8 'map the address of MPG manual pulse axis to axis 10    |  |
| ATYPE(10) = 3                                                          | 'set manual pulse axis as quadrature encoder type          |  |
| UNITS(10) = 1 's                                                       | et the unit as pulse for pulse amount of manual pulse axis |  |
| CONNECT(100,10) AXIS(0)                                                |                                                            |  |
| 'axis 0 connects to manual pulse axis at the synchronous ration of 100 |                                                            |  |

### 3.8. SCAN Interface

This product provides a special interface for the local handwheel encoder axis, which is a double-row standard DB25 female seat.

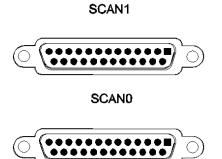

## 3.8.1. Interface Definition

| Interface | Interface PIN Signals |       | Description              |
|-----------|-----------------------|-------|--------------------------|
|           | 1                     | Clk-  | Clock signal -           |
| 25 13     | 14                    | Clk+  | Clock signal +           |
| 20        | 2                     | SYNC- | Synchronization signal - |
|           | 15                    | SYNC+ | Synchronization signal + |
|           | 3                     | Х-    | SCAN X channel signal -  |
| 14 1      | 16                    | Х+    | SCAN X channel signal +  |
| 0         | 4                     | Y-    | SCAN Y channel signal -  |

| 17Y+SCAN Y channel signal +5Z-SCAN Z channel signal -18Z+SCAN Z channel signal +6Y RETURN-SCAN Y channel feedback signal -19Y RETURN+SCAN Y channel feedback signal +7Z RETURN+SCAN Z channel feedback signal -20Z RETURN+SCAN Z channel feedback signal -20Z RETURN+SCAN Z channel feedback signal -20Z RETURN+SCAN X channel feedback signal -21X RETURN+SCAN X channel feedback signal -21X RETURN+SCAN X channel feedback signal -22NC/10/2311GND24Signal ground, public end12NC/1313                                                                                                    |    |           |                                  |
|----------------------------------------------------------------------------------------------------|----|-----------|----------------------------------|
| 18Z+SCAN Z channel signal +6Y RETURN-SCAN Y channel feedback signal -19Y RETURN+SCAN Y channel feedback signal +7Z RETURN-SCAN Z channel feedback signal -20Z RETURN+SCAN Z channel feedback signal +8X RETURN+SCAN X channel feedback signal -21X RETURN+SCAN X channel feedback signal +9                                                                                                    | 17 | Y+        | SCAN Y channel signal +          |
| 6Y RETURN-SCAN Y channel feedback signal -19Y RETURN+SCAN Y channel feedback signal +7Z RETURN-SCAN Z channel feedback signal -20Z RETURN+SCAN Z channel feedback signal +8X RETURN-SCAN X channel feedback signal -21X RETURN+SCAN X channel feedback signal +9                                                                                                    | 5  | Z-        | SCAN Z channel signal -          |
| 19Y RETURN+SCAN Y channel feedback signal +7Z RETURN-SCAN Z channel feedback signal -20Z RETURN+SCAN Z channel feedback signal +8X RETURN-SCAN X channel feedback signal -21X RETURN+SCAN X channel feedback signal +9                                                                                                    | 18 | Z+        | SCAN Z channel signal +          |
| 7Z RETURN-SCAN Z channel feedback signal -20Z RETURN+SCAN Z channel feedback signal +8X RETURN-SCAN X channel feedback signal -21X RETURN+SCAN X channel feedback signal +922NC22NC/1011GND2311Signal ground, public end2412/                                                                                                    | 6  | Y RETURN- | SCAN Y channel feedback signal - |
| 20Z RETURN+SCAN Z channel feedback signal +8X RETURN-SCAN X channel feedback signal -21X RETURN+SCAN X channel feedback signal +9                                                                                                    | 19 | Y RETURN+ | SCAN Y channel feedback signal + |
| 8X RETURN-SCAN X channel feedback signal -21X RETURN+SCAN X channel feedback signal +9                                                                                                    | 7  | Z RETURN- | SCAN Z channel feedback signal - |
| 21X RETURN+SCAN X channel feedback signal +9                                                                                                    | 20 | Z RETURN+ | SCAN Z channel feedback signal + |
| 9         NC         /           22         NC         /           10         /         /           23         Angle of the second second s                                                                                                    | 8  | X RETURN- | SCAN X channel feedback signal - |
| 22     NC     /       10     /       23     Angle of the second second se                                         | 21 | X RETURN+ | SCAN X channel feedback signal + |
| 10     10       23     Image: Constraint of the second second se | 9  |           |                                  |
| 23Signal ground, public end11GNDSignal ground, public end2412/25NC/                                                                                                    | 22 | NC        | /                                |
| 11GNDSignal ground, public end2412/25NC/                                                                                                    | 10 |           |                                  |
| 24       12       25     NC                                                                                                    | 23 |           |                                  |
| 12<br>25 NC /                                                                                                    | 11 | GND       | Signal ground, public end        |
| 25 NC /                                                                                                    | 24 |           |                                  |
|                                                                                                    | 12 |           |                                  |
| 13                                                                                                    | 25 | NC        | /                                |
|                                                                                                    | 13 |           |                                  |

#### Attention:

- 1. When in 2D SCAN (default), SCAN0 relates to Axis 4 and Axis 5 of 2D galvanometer, SCAN1 relates to Axis 6 and Axis 7 of 2D galvanometer.
- 2. When in 3D SCAN (default), SCAN0 relates to Axis 4, Axis 5 and Axis 8 of 3D galvanometer.

# 3.8.2. Signal Specification

| Item                       | (CLK, SYN, X, Y, Z) ± | (X, Y, Z) RETURN±  |  |
|----------------------------|-----------------------|--------------------|--|
| Signal type                | Differential output   | Differential input |  |
| Electric level standard    | 0-5V TTL              |                    |  |
| Max communication velocity | 10Mbps                |                    |  |
| Max current                | ±20mA                 | -44µA/+8mA         |  |
| Isolation method           | Non-is                | solation           |  |

# 3.8.3. Wiring Reference

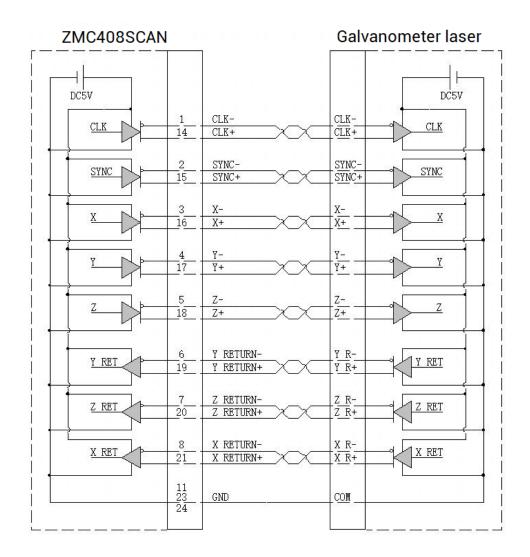

### $\rightarrow$ Wiring Notes

- Wiring principle of SCAN galvanometer axis interface is above, please use standard differential wiring, and note signal specification should match each other.
- Please use STP, especially in bad environments, and make sure the shielding layer is fully grounded.

## 3.8.4. Basic Usage Method

Please wiring correctly according to above wiring description.

- Please select one interface among EtherNET, RS232 (default parameters can be directly connected) and RS485 (default parameters can be connected directly, need to use adapter head for hardware) to connect ZDevelop.
- Set fundamental motion parameters, such as, Atype, UNITS, etc. (preset Units as 65536 / the max galvanometer breadth).
- There are many parameters relate to pulse axes, and they are set and checked through relative instructions, please see "axis parameter and axis status" in "ZBasic Program Manual" for details, also can be viewed through "ZDevelop/View/axis parameter".
- Through "ZDevelop/View/Manual", relative motions can be operated and controller.

#### Refer to BASIC routine:

| BASE (4, 5)            | 'select axis Scan 0, Scan 1, they relate to axis 6 and axis 7 |
|------------------------|---------------------------------------------------------------|
| ATYPE = 21, 21         | 'select axis 4 and axis 5 as galvanometer axes type           |
| UNITS = 200, 200       | 'set pulse amount of axis 4, 5 as the unit of 200 bit         |
| DPOS = 0, 0            |                                                               |
| FORCE_SPEED = 100, 100 | 'set axis speed as 100*200 bit/s                              |
| MOVESCANABS(0, 0)      | 'galvanometer moves to center origin position                 |
| MOVESCAN(50) Axis(4)   | 'axis 4 moves 50*200 bits forward                             |
| MOVESCAN (-50) Axis(5) | 'axis 5 moves 50*200 bits reverse                             |

### 3.9. LASER

This product provides one local interface specialized for YLR, which is a double-row standard DB25 male seat.

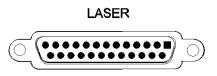

### 3.9.1. Interface Definition

| Interface PIN Signal Port | Description |
|---------------------------|-------------|
|---------------------------|-------------|

|       | -      |               | -       |                                                      |
|-------|--------|---------------|---------|------------------------------------------------------|
|       | 1,4,14 | LAGND         | LAGND   | Laser analog signal reference ground                 |
|       | 2,3,13 | NC            |         | Reserved                                             |
|       | 5      | Guide Control | OUT32   | Red light control output pin, 24V is valid           |
|       | 6      | ACON          | OUT33   | Reserve output pin, 24V is valid                     |
|       | 7      | LaserRequest  | OUT28   | Laser request output, 24V is valid                   |
|       | 8      | Program start | OUT29   | Program start output, 24V is valid                   |
|       | 9      | ERST          | OUT30   | Laser reset output, 24V is valid                     |
|       | 10     | LASER ON      | OUT31   | Laser enable output, 24V is valid                    |
|       | 11     | PWM           | OUT9    | PWM signal, 24V electric level                       |
|       | 12     | Modulation-   | /       | Modulation signal -                                  |
|       |        |               |         | Reserve analog input, 0-10V, 16-bit                  |
| 13 25 | 15     | LASER_AD/NC   | AIN(2)  | resolution, special modes are valid                  |
|       | 16     | LASER_DA/NC   | AOUT(2) | Reserve analog output, 0-10V, 16-bit                 |
|       |        |               |         | resolution, special modes are valid                  |
|       | 17     | Error         | IN44    | Laser alarm input, 24V is valid                      |
|       | 18     | Emission EN   | IN45    | Laser emission input, 24V is valid                   |
|       | 19     | Pow Active    | IN49    | Laser main power has opened, 24V is valid            |
|       | 20     | Power ON      | IN48    | Laser system input when powered on,<br>24V is valid  |
|       | 21     | Laser standby | IN47    | Laser input when in standby status, 24<br>is valid   |
|       | 22     | Ready         | IN46    | Laser is in ready status to input, 24V is valid      |
|       | 23,25  | EGND          | EGND    | Reference ground of each digital input<br>and output |
|       | 24     | Modulation+   | OUT8    | Modulation signal +, 24V electric level              |

#### Attention:

1. AIN (2) and AOUT (2) are reserved signals, but standard models don't have, please select special mode when ordering if you need.

# 3.9.2. Signal Specification

| Signal      | Item                   | Parameter                |
|-------------|------------------------|--------------------------|
|             | Output method          | Source type              |
|             | Output frequency       | <8kHz                    |
|             | Max output voltage     | 24V                      |
|             | Min output voltage     | 0V                       |
| OUT (28-33) | Normal voltage         | 0V                       |
|             | Max output current     | 8mA                      |
|             | Overcurrent protection | NO                       |
|             | Isolation method       | Optoelectrical isolation |
|             | Output method          | Push-pull output         |
|             | Output frequency       | Recommendation: <1MHz    |
|             | Max output voltage     | 24V                      |
|             | Min output voltage     | 0V                       |
| OUT (8-9)   | Normal voltage         | 24V                      |
|             | Max output current     | ±50mA                    |
|             | Overcurrent protection | NO                       |
|             | Isolation method       | Optoelectrical isolation |
|             | Input method           | Source type              |
|             | Input frequency        | <5KhZ                    |
|             | Input impedance        | 3.3kΩ                    |
|             | Input voltage level    | DC24V                    |
| IN (44-49)  | Voltage to ON          | >7.2V                    |
|             | Voltage to OFF         | <7.1V                    |
|             | Min input current      | +1.8mA                   |
|             | Max input current      | +7.5mA                   |
|             | Isolation method       | Optoelectrical isolation |
|             | Resolution             | 16-bit                   |
|             | Data range             | 0-65535                  |
| AOUT(2)     | Signal range           | 0-10V                    |
|             | Data refresh ratio     | 1kHz                     |
|             | Load impedance         | <10Ω                     |
| AIN (2)     | Resolution             | 16-bit                   |

| Data range         | 0-65535 |
|--------------------|---------|
| Signal range       | 0-10V   |
| Data refresh ratio | 1kHz    |
| Load impedance     | >3.3kΩ  |

### 3.9.3. Basic Usage Method

- Please wiring correctly according to above wiring description.
- Please select one interface among EtherNET, RS232 (default parameters can be directly connected) and RS485 (default parameters can be connected directly, need to use adapter head for hardware) to connect ZDevelop.
- Through "ZDevelop/In, Op window to operate and watch relative IOs.
- Through "ZDevelop/AD/DA window to operate and watch relative analog inputs and outputs.
- In ZDevelop, send online command "PWM\_FREQ (PWM No.) = frequency, PWM\_DUTY (PWM No.) = duty cycle.

#### Refer to BASIC routine:

| BASE (4, 5)            | 'select axis Scan 0, Scan 1 relates to axis 6 and axis 7    |
|------------------------|-------------------------------------------------------------|
| ATYPE = 21, 21         | 'select axis 4 and axis 5 as galvanometer axes type         |
| UNITS = 200, 200       | 'set pulse amount of axis 4, 5 as the unit of 200 bit       |
| Dpos = 0, 0            |                                                             |
| CORNER_MODE = 2, 2     | 'set axis corner deceleration mode is used for corner delay |
| DECEL_ANGLE = 30*PI/18 | 0, 30∗PI/180                                                |
| STOP_ANGLE = 90*PI/180 | ), 90∗PI/180                                                |
| ZSMOOTH = 1000, 1000   | 'in galvanometer Scan instruction, Zsmooth is the max       |
|                        | delaying time 1000us when in corner delaying                |
| FORCE_SPEED = 100, 100 | 'in galvanometer Scan instruction, Force_speed is axis 4/5, |
|                        | and the Scan motion speed is 100*200 bit/s                  |
| MOVESCANABS (0,0)      | 'galvanometer moves to center origin position               |
|                        |                                                             |
| Base (4, 5)            |                                                             |
| AOUT (0) = 2048        | 'set laser power as 50% for 12-bit analog output 0, 0-10V   |

relates to 0-100% power.

| Op (29, ON)                                                       | 'open laser to enable IO                                                                                  |
|-------------------------------------------------------------------|----------------------------------------------------------------------------------------------------|
| FORCE_SPEED = 2000<br>MOVESCANABS (50, 50)<br>MOVEOP_DELAY = -1.5 | 'empty motion speed<br>'empty move to 50, 50<br>'open the light in advance 1.5ms, use Move_Delay to delay |
| MOVEOF_DELAT1.5                                                   | switching on the light                                                                                    |
| MPVE_PWM (8, 0.5, 10000)                                          | 'set PWM duty cycle as 0.5, frequency as 10000K                                                           |
| MOVE_OP (8, ON)                                                   | 'start to output the light when laser OP8                                                                 |
|                                                                   |                                                                                                    |
| FORCE_SPEED = 1000                                                | 'standard scale speed                                                                                     |
| MOVESCANABS (150, 150)                                            | 'move to 150, 150                                                                                         |
| MOVEOP_DELAY = -2.5                                               | 'delay 2.5ms to switch off                                                                                |
| MOVE_OP (8, OFF)                                                  | 'laser OP8 to switch off the light                                                                        |

In the motion command application field of galvanometer processing, in the MOVESCAN and MOVESCANABS commands, here, CORNER\_MODE=2 is used to enable the corner delay of the galvanometer axis, and ZSMOOTH is used to set the maximum time of the corner delay, unit is us. DECEL\_ANGLE and STOP\_ANGLE commands are used to set the initial angle and angle of the corner delay, the specific time of the corner delay is linearly distributed from 0-ZSMOOTH between these two angles.

# 3.9.4. Wiring Reference

 Wiring reference of 16-DA in LASER interface (it needs to custom special version for with 16-bit analog)

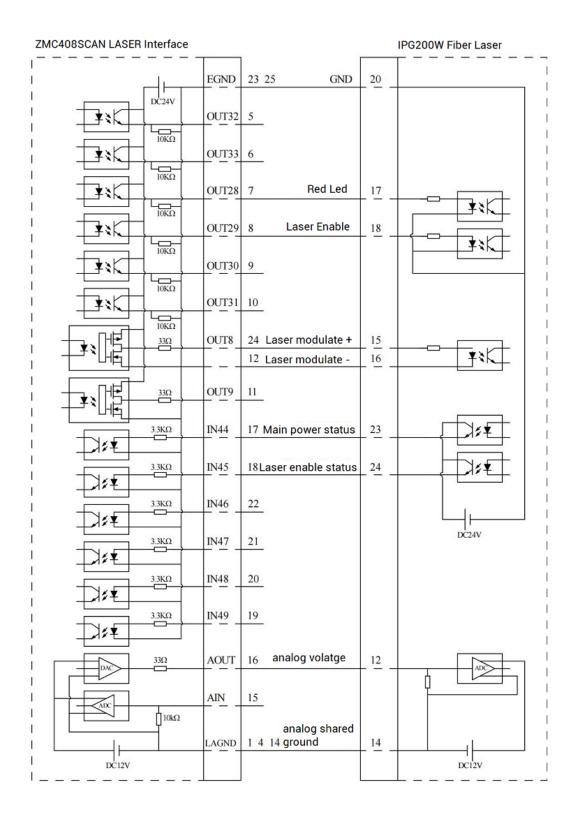

#### Wiring reference of terminal's 12-DA:

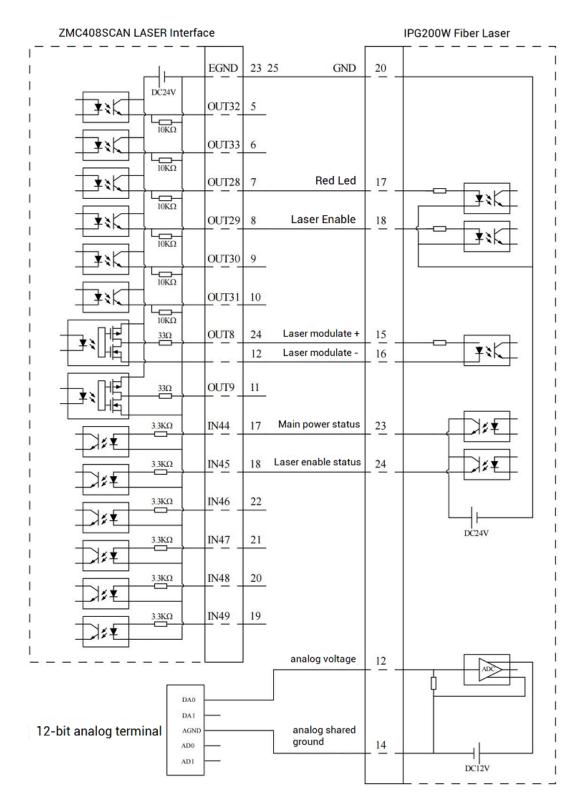

- Wiring reference of LASER laser interface is above, except OUT8 and OUT9, other digital IOs can be customized.
- There are 2 wiring ways for lasers that need analog input. Controller 12-DA interface

can be used for not high resolution, but if you need high resolution, please use LASER interface with 16-DA.

Please use STP, especially in bad environments, and make sure the shielding layer is fully grounded.

## 3.10. FIBER Laser

FIBER interface is one 5V TLL electrical level control interface for laser, which can control JPT, MOPA, TPG, YLP, YLPN, etc. This interface is one double-row standard DB25 female male.

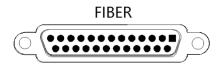

# 3.10.1. Laser Output Interface Definition

| PIN | Signal | Description                              | Relative digital input<br>/ output signal |
|-----|--------|------------------------------------------|-------------------------------------------|
| 1   | D0     | Power set position D0                    | OUT36                                     |
| 2   | D1     | Power set position D1                    | OUT37                                     |
| 3   | D2     | Power set position D2                    | OUT38                                     |
| 4   | D3     | Power set position D3                    | OUT39                                     |
| 5   | D4     | Power set position D4                    | OUT40                                     |
| 6   | D5     | Power set position D5                    | OUT41                                     |
| 7   | D6     | Power set position D6                    | OUT42                                     |
| 8   | D7     | Power set position D7                    | OUT43                                     |
| 9   | LATCH  | Power latch signal, valid in rising edge | OUT46                                     |
| 10  | NC     | Reserved                                 | /                                         |
| 11  | STA2   | Alarm status feedback (input interface)  | IN68                                      |
| 12  | NC     | Reserved                                 | /                                         |
| 13  | NC     | Reserved                                 | /                                         |

| 14,15 | GND           | Negative pole of +5V output, signal public end               | /             |
|-------|---------------|--------------------------------------------------------------|---------------|
| 16    | STA0          | Alarm status feedback (input interface)                      | IN66          |
| 17    | +5V           | +5V output positive pole, max is<br>100mA, spare when no use | /             |
| 18    | M0            | Main oscillator switch signal                                | OUT47         |
| 19    | GATE          | Laser modulation signal                                      | OUT44 (PWM10) |
| 20    | PRR           | Laser frequency signal                                       | OUT45 (PWM11) |
| 21    | STA1          | Alarm status feedback (input interface)                      | IN67          |
| 22    | RED<br>LIAGHT | Red light signal                                             | OUT48         |
| 23    | EMSTOP        | Emergency stop signal                                        | OUT49         |
| 24,25 | NC            | Reserved                                                     | /             |

# 3.10.2. Signal Specification

| ltem                   | IN (66-68)                                          | ltem                   | OUT (36-49)     |
|------------------------|-----------------------------------------------------|------------------------|-----------------|
| Input method           | Leakage type, it is triggered<br>by low electricity | Output method          | 0-5V TTL output |
| Input frequency        | Recommendation: <5kHz                               | Output frequency       | Max 10Mbps      |
| Input<br>impedance     | 4.7ΚΩ                                               | Max output<br>voltage  | 4.9V            |
| Voltage to ON          | <2.9V                                               | Min output<br>voltage  | 0.1V            |
| Voltage to OFF         | >3V                                                 | Initial logic          | 0               |
| Min input<br>current   | 1.8mA                                               | Max output<br>current  | ± 20mA          |
| Max input<br>current   | 8.1mA                                               | Overcurrent protection | NO              |
| Isolation              | NO                                                  | Isolation              | NO              |
| +5V max output current |                                                     | 100r                   | nA              |

## 3.10.3. Basic Usage Method

- Please wiring correctly according to above wiring description.
- Please select one interface among EtherNET, RS232 (default parameters can be directly connected) and RS485 (default parameters can be connected directly, need to use adapter head for hardware) to connect ZDevelop.
- Through "ZDevelop/In, Op window to operate and watch relative IOs.
- Through "ZDevelop/AD/DA window to operate and watch relative analog inputs and outputs.
- In ZDevelop, send online command "PWM\_FREQ (PWM No.) = frequency, PWM\_DUTY (PWM No.) = duty cycle.

#### Refer to BASIC routine:

| BASE (4, 5)            | 'select axis Scan 0, Scan 1 relates to axis 6 and axis 7      |
|------------------------|---------------------------------------------------------------|
| ATYPE = 21, 21         | 'select axis 4 and axis 5 as galvanometer axes type           |
| UNITS = 200, 200       | 'set pulse amount of axis 4, 5 as the unit of 200 bit         |
| Dpos = 0, 0            |                                                               |
| CORNER_MODE = 2, 2     | 'set axis corner deceleration mode is used for corner delay   |
| DECEL_ANGLE = 30*PI/18 | 30, 30∗PI/180                                                 |
| STOP_ANGLE = 90*PI/180 | ), 90×PI/180                                                  |
| ZSMOOTH = 1000, 1000   | ) 'in galvanometer Scan instruction, Zsmooth is the max       |
|                        | delaying time 1000us when in corner delaying                  |
| FORCE_SPEED = 100, 100 | ) 'in galvanometer Scan instruction, Force_speed is axis 4/5, |
|                        | and the Scan motion speed is 100*200 bit/s                    |
| MOVESCANABS (0,0)      | 'galvanometer moves to center origin position                 |
|                        |                                                               |
| Base (4, 5)            |                                                               |
| LASER_SET (1, 1)       | 'map AOUT3 to OUT36-43, control laser power by AOUT3          |
| AOUT (3) = 127         | 'set laser power as 50%, 0-255 relates to 0-100% power.       |
| Op (47, ON)            | 'open laser to enable IO                                      |
|                        |                                                               |
| FORCE_SPEED = 2000     | 'empty motion speed                                           |
| MOVESCANABS (50, 50)   | 'empty move to 50, 50                                         |
| MOVEOP_DELAY = -1.5    | open the light in advance 1.5ms, use Move_Delay to delay      |
|                        | switching on the light                                        |

| MPVE_PWM (11, 0.5, 10000) | 'set PWM duty cycle as 0.5, frequency as 10000K |
|---------------------------|-------------------------------------------------|
| MOVE_OP (44, ON)          | 'start to output the light when laser OP44      |
|                           |                                                 |
| FORCE_SPEED = 1000        | 'standard scale speed                           |
| MOVESCANABS (150, 150)    | 'move to 150, 150                               |
| MOVEOP_DELAY = 2.5        | 'delay 2.5ms to switch off                      |
| MOVE_OP (44, OFF)         | 'laser OP44 to switch off the light             |

In the motion command application field of galvanometer processing, in the MOVESCAN and MOVESCANABS commands, here, CORNER\_MODE=2 is used to enable the corner delay of the galvanometer axis, and ZSMOOTH is used to set the maximum time of the corner delay, unit is us. DECEL\_ANGLE and STOP\_ANGLE commands are used to set the initial angle and angle of the corner delay, the specific time of the corner delay is linearly distributed from 0-ZSMOOTH between these two angles.

# 3.10.4. Wiring Reference

| +5V   |                                                                                                    |                                                                                                    |                                                                                                    |
|-------|----------------------------------------------------------------------------------------------------|----------------------------------------------------------------------------------------------------|----------------------------------------------------------------------------------------------------|
|       | 17 5V power +                                                                                                    | _ 17_                                                                                                    | DB25 Interface                                                                                                    |
| GND   | 14 power/COM ground                                                                                                    | 14 15                                                                                                    | _                                                                                                    |
|       | 15                                                                                                    |                                                                                                    |                                                                                                    |
| OUT36 | 1 power set position D0                                                                                                    | 1                                                                                                    |                                                                                                    |
| OUT37 | 2 power set position D1                                                                                                    | 2                                                                                                    |                                                                                                    |
| OUT38 | 3 power set position D2                                                                                                    | 3                                                                                                    |                                                                                                    |
| OUT39 | 4 power set position D3                                                                                                    | 4                                                                                                    |                                                                                                    |
| OUT40 | 5 power set position D4                                                                                                    | 5                                                                                                    |                                                                                                    |
| OUT41 | 6 power set position D5                                                                                                    | 6                                                                                                    |                                                                                                    |
| OUT42 | 7 power set position D6                                                                                                    | 7                                                                                                    |                                                                                                    |
|       |                                                                                                    |                                                                                                    |                                                                                                    |
|       |                                                                                                    |                                                                                                    |                                                                                                    |
|       | main oscillator                                                                                                    |                                                                                                    |                                                                                                    |
| OUT47 |                                                                                                    | <u> </u>                                                                                                    |                                                                                                    |
| OUT8  | 12                                                                                                    | _ 19                                                                                                    |                                                                                                    |
| OUT9  | 20 signal                                                                                                    | _ 20_                                                                                                    |                                                                                                    |
| OUT48 | 22 red light signal                                                                                                    | _ 22_                                                                                                    |                                                                                                    |
| OUT49 | emergency stop<br>23 signal                                                                                                    | 23                                                                                                    |                                                                                                    |
|       |                                                                                                    |                                                                                                    |                                                                                                    |
| IN68  | 11 alarm status feedback                                                                                                    | 11                                                                                                    |                                                                                                    |
|       |                                                                                                    |                                                                                                    |                                                                                                    |
| _IN66 | 16alarm status feedback                                                                                                    | 16                                                                                                    |                                                                                                    |
| DVG   | 0.1 alarm status feedback                                                                                                    | 2.                                                                                                    |                                                                                                    |
|       | Z I alarm status reeuback                                                                                                    | 1                                                                                                    |                                                                                                    |
|       |                                                                                                    |                                                                                                    |                                                                                                    |
|       | OUT36         OUT37         OUT38         OUT39         OUT40         OUT41         OUT42         OUT42         OUT43         OUT44         OUT45         OUT46         OUT47         OUT8         OUT9         OUT48         OUT49         IN68 | 15OUT361 power set position D0OUT372 power set position D1OUT383 power set position D2OUT394 power set position D3OUT405 power set position D4OUT416 power set position D5OUT427 power set position D6OUT438 power set position D7OUT469 power latch signalOUT4718 switchOUT819 laser modulationOUT4822 red light signalOUT4923 signalIN6811 alarm status feedbackIN6616alarm status feedback | 15         OUT36       1 power set position D0       1         OUT37       2 power set position D1       2         OUT38       3 power set position D2       3         OUT39       4 power set position D3       4         OUT40       5 power set position D4       5         OUT41       6 power set position D5       6         OUT42       7 power set position D6       7         OUT43       8 power set position D7       8         OUT44       9 power latch signal       9         OUT47       18 switch       18         OUT4       19 laser modulation       19         OUT48       22 red light signal       22         OUT49       23 signal       23         IN68       11 alarm status feedback       11         IN66       16alarm status feedback       16 |

### $\rightarrow$ Wiring Notes

- Above is the example of MFPT-200P, also, you can refer this to customize the specific pin to be connected.
- Please use the cable with shield, and shield layer should be connected to the ground fully (chassis).

# **Chapter IV Expansion Module**

The controller can expand digital IO, analog IO, pulse axis and other resources through CAN bus or EtherCAT. For details, please refer to "ZIO Expansion Card Hardware Manual". Also, through EtherCAT bus (EIO series or ZMIO310 series vertical bus expansion modules) expansion of these resources also can be achieved, please refer to each EIO hardware manual for details.

For ZIO expansion board, following shows the wiring example:

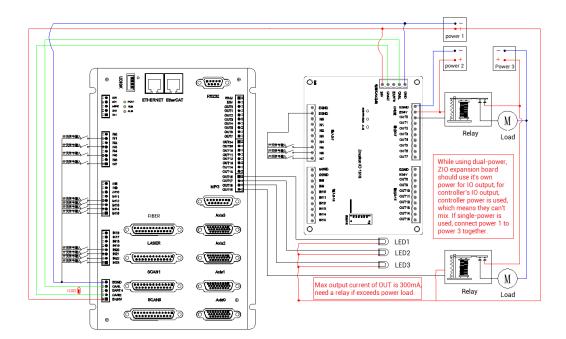

#### $\rightarrow$ Wiring Note:

- ZMC408SCAN-V22 controller uses the single power, but ZIO expansion module uses dual-power. When using, connect two channels of IO power into one power. When they use different power supplies, controller power EGND needs to connect to expansion module power GND, otherwise CAN may be burnt out.
- When connecting multiple ZIO expansion modules on the CAN bus, a 120-ohm resistor needs to be connected in parallel between the CANL and CANH terminals, for the ZIO expansion module that is with 8-cdoe DIP switch, the terminal resistor can be realized by dialing the code (DIP).

# Chapter V Program & Applications

### 5.1. ZDevelop Software Usage

ZDevelop is a PC-side program development, debugging and diagnostic software for the ZMoiton series motion controllers of Zmotion Technology. Through it, users can easily edit and configure the controller program, quickly develop applications, diagnose system operating parameters in real time, and watch the motion controller. The running program is debugged in real time and supports Chinese and English bilingual environments.

ZBasic, ZPLC and ZHMI can run multi-tasks, and ZBasic can run multi-tasks, and can be mixed with ZPLC and ZHMI.

| Step | Operations                           | Display Interface                                                                                                    |  |  |  |
|------|--------------------------------------|----------------------------------------------------------------------------------------------------|--|--|--|
| 1    | Open ZDevelop,                       | ZDevelop V3.10.10                                                                                                    |  |  |  |
|      | click "File" –                       | <u>File</u> <u>Controller</u> <u>Edit</u> <u>View</u> <u>Project</u> <u>D</u> ebug <u>W</u> indow <u>H</u> elp                                                                                                    |  |  |  |
|      | "New Project",<br>Save as window     | New File     Ctrl+N       Open File     Ctrl+O       Save All     Image: Ctrl + O                                                                                                    |  |  |  |
|      | will pop up, then                    | New Project                                                                                                    |  |  |  |
|      | enter file name,<br>save the project | Open Project<br>Close Project                                                                                                    |  |  |  |
|      | file with suffix                     | Print Setup                                                                                                    |  |  |  |
|      | "zpj.".                              | 1 C:\Users\\列表例程.zpj<br>2 C:\Users\\test.zpj<br>3 C:\Users\\single_move.zpj<br>4 C:\Users\\滚动条.zpj<br>Exit                                                                                                    |  |  |  |
|      |                                      | ■ Save as ×                                                                                                    |  |  |  |
|      |                                      | ← → × ↑ 量、 此地語 > ・ ・ ・ ・ ・ ・ ・ ・ ・ ・ ・ ・ ・ ・ ・ ● 組织 マ 部 マ ●                                                                                                    |  |  |  |
|      |                                      | <ul> <li>● 建建築</li> <li>● 小川</li> <li>● 小川</li> <li>● 小川</li> <li>● 小川</li> <li>● ひをSKTOP-FE</li> <li>● DESKTOP-FE</li> <li>● DESKTOP-FE</li> <li>● DESKTOP-FE</li> <li>● DESKTOP-FE</li> <li>● DESKTOP-FE</li> <li>● DESKTOP-FE</li> <li>■ DESKTOP-FE</li> <li>■ DESKTOP-FE</li></ul> |  |  |  |
|      |                                      | 保存类型(1):         ZMC Project Files (*zp)            ▲ 陶藏文件类         保存(3)         取満                                                                                                    |  |  |  |

| 2                            | Click "File" –                                                                                                    | ZDevelop V3.10.10 - C:\Users\Administrator\Desktop\Example.zpj                                                |
|------------------------------|----------------------------------------------------------------------------------------------------|----------------------------------------------------------------------------------------------------|
|                              | "New File",                                                                                                    | <u>File</u> <u>Controller</u> <u>Edit</u> <u>View</u> <u>Project</u> <u>D</u> ebug <u>Window</u> <u>H</u> elp |
|                              | select file type                                                                                                    | New File Ctrl+N                                                                                               |
|                              | to build, here                                                                                                    | Open File Ctrl+O<br>Save All                                                                                  |
| select Basic,<br>click "OK". | New Project       Lo Lo         Open Project       Close Project         Print Setup       Print Setup         1 C:\Users\\Example.zpj       2 C:\Users\\JJ表例程.zpj         3 C:\Users\\test.zpj       4 C:\Users\\single_move.zpj |                                                                                                    |
|                              |                                                                                                    | Exit                                                                                                    |
|                              |                                                                                                    | NewFile ×                                                                                                    |
|                              |                                                                                                    | New File Type: Filename: Basic Plc Hmi                                                                        |
|                              |                                                                                                    | Cancel                                                                                                    |
| 3                            | Double click                                                                                                    | FileView <b>4</b>                                                                                             |
|                              | "AutoRun",                                                                                                    | FileName AutoRun                                                                                              |
|                              | enter task                                                                                                    | Basic1.bas 0 Plc1.plc                                                                                         |
|                              | number 0.                                                                                                    |                                                                                                    |

|   | 1                 |                                                              |
|---|-------------------|--------------------------------------------------------------|
| 4 | Edit the          | Single_move - ZDevelop V3.10.10 - C:\Users\Ad                |
|   | program in        | File Controller Edit View Project Debug V<br>New File Ctrl+N |
|   | program editing   | Open File Ctrl+O                                             |
|   |                   | Close File                                                   |
|   | window, click     | Close All                                                    |
|   | "save", new       | Save Ctrl+S                                                  |
|   | built basic file  | Save As<br>Make Lib                                          |
|   | will be saved     | Save All                                                     |
|   | under "zpj."      | New Project                                                  |
|   |                   | Open Project                                                 |
|   | project           | Close Project                                                |
|   | automatically.    | Print Ctrl+P                                                 |
|   | "Save all"        | Print Preview                                                |
|   | means all files   | Print Setup                                                  |
|   | under this        | 1 C:\Users\\single_move.zpj<br>2 C:\Users\\Example.zpj       |
|   |                   | 3 C:\Users\\列表例程.zpj                                         |
|   | project will be   | 4 C:\Users\\test.zpj                                         |
|   | saved.            | Exit                                                         |
| 5 | Click "controller | Basic1 - ZDevelop V3.10.10 - C:\Users\Administra             |
|   | – connect", if no | File Controller Edit View Project Debug Wi                   |
|   |                   | Connect Ctrl+Alt+C                                           |
|   | controller,       | Disconnect Ctrl+Alt+D                                        |
|   | select connect    | Connect to simulator Ctrl+ALt+S                              |
|   | to simulator.     | Label Reset the controller                                   |
|   |                   | Firmware controller                                          |
|   |                   | System Time                                                  |
|   |                   | Modify IP address                                            |
|   |                   | Download RAM                                                 |
|   |                   | Download ROM<br>Compare Project                              |
|   |                   | Lock Controller                                              |
|   |                   | Unlock Controller                                            |
|   |                   |                                                              |
|   | Then, "connect    | Connect to Controller serial port X                          |
|   | to controller"    | COM 1 V 38400 V No Parity V 0 V Connect AutoConnect          |
|   | window will pop   |                                                              |
|   | up, you can       | IP 127.0.0.1                                                 |
|   | select serial     | PCI/Local Disconnect Disconnect                              |
|   |                   |                                                              |
|   | port or net port  | Native IP: 192.168.0.55                                      |
|   | to connect,       |                                                              |
|   | select matched    |                                                              |
|   | serial port       |                                                              |
| L | F                 |                                                              |

|   | parameters or     |                                                                          |
|---|-------------------|--------------------------------------------------------------------------|
|   | net port IP       |                                                                          |
|   | address, then     |                                                                          |
|   | click "connect".  |                                                                          |
| 6 | Click             | Output                                                                   |
|   | "Ram/Rom" –       | Down to Controller Ram Success, 2023-02-27 14:26:12, Elapsed time: 31ms. |
|   | "download RAM     |                                                                          |
|   | / download        | Command:     Send     Capture     Clear       Output     Find Results    |
|   | ROM", if it is    |                                                                          |
|   | successful,       | Output                                                                   |
|   | there is print    | Down to Controller Rom Success, 2023-02-27 14:26:48, Elapsed time: 47ms. |
|   | indication, at    |                                                                          |
|   | the same time,    | Command: Send Capture Clear                                              |
|   | program is        | Output Find Results                                                      |
|   | downloaded        |                                                                          |
|   | into controller   |                                                                          |
|   | and runs          |                                                                          |
|   | automatically.    |                                                                          |
|   | RAM: it will not  |                                                                          |
|   | save when         |                                                                          |
|   | power off. ROM:   |                                                                          |
|   | it will save data |                                                                          |
|   | when power off,   |                                                                          |
|   | and when the      |                                                                          |
|   | program is        |                                                                          |
|   | connected to      |                                                                          |
|   | controller again, |                                                                          |
|   | running           |                                                                          |
|   | according to      |                                                                          |
|   | task number.      |                                                                          |

| 7        | Click "Debug" – | s\Administrator\Desktop\Example.zpj                                                                                                    |   |
|----------|-----------------|----------------------------------------------------------------------------------------------------|---|
|          | "Start/Stop     | <u>D</u> ebug <u>W</u> indow <u>H</u> elp                                                                                                    |   |
|          | Debug" to call  | Compile All                                                                                                    |   |
|          | "Task" and      | Start/Stop Debug Ctrl+F5                                                                                                    |   |
|          | "Watch"         | Go F5                                                                                                    |   |
|          |                 | Step Into F11                                                                                                    |   |
|          | window,         | Step Over F10                                                                                                    |   |
|          | because it was  | Step Out Shift+F11                                                                                                    |   |
|          | downloaded      | Run to Cursor Ctrl+F10                                                                                                    |   |
|          | before, here    | Toggle Breakpoint F9                                                                                                    |   |
|          | select "Attach  | Kill All Breakpoints                                                                                                    |   |
|          | the current".   | Edit Breakpoints                                                                                                    |   |
|          |                 | Troubleshooting                                                                                                    |   |
|          |                 | Bus state diagnosis                                                                                                    |   |
|          |                 |                                                                                                    |   |
|          |                 | Enter Debug X                                                                                                    |   |
|          |                 | Select enter mode                                                                                                    |   |
|          |                 | C Down ram again                                                                                                    |   |
|          |                 | C Down rom again                                                                                                    |   |
|          |                 | C No download, Reset                                                                                                    |   |
|          |                 | Attach to current                                                                                                    |   |
|          |                 |                                                                                                    |   |
|          |                 | OK Cancel                                                                                                    |   |
| 8        | Click "View" –  |                                                                                                    |   |
| 0        |                 | Config Start Scope Stop Stop                                                                                                    | • |
|          | "Scope" to open | Start scope         Stop         1         Min:0.00         Max:0.00           XScale:         1000         YT mode         <         2         Min:0.00         Max:0.00 |   |
|          | oscilloscope.   | Continuous acquisition 🔽 Follow 🗆 Show cursor                                                                                                    |   |
|          |                 | Trigger Import Export<br>show Index Source Offset YScale                                                                                                    |   |
|          |                 |                                                                                                    |   |
|          |                 |                                                                                                    |   |
|          |                 |                                                                                                    |   |
|          |                 |                                                                                                    |   |
|          |                 |                                                                                                    |   |
| Note:    |                 |                                                                                                    | - |
| i i olu. |                 |                                                                                                    |   |

- When opening an project, choose to open the zpj file of the project. If only the Bas file is opened, the program cannot be downloaded to the controller.
- When the project is not created, only the Bas file cannot be downloaded to the controller.
- The number 0 in automatic operation represents the task number, and the program

runs with task 0, and the task number has no priority.

• If no task number is set for the files in the entire project, when downloading to the controller, the system prompts the following message WARN: no program set autorun

### 5.2. PC Upper-Computer Program Application

The controller supports development under various operating systems such as windows, linux, Mac, Android, and wince, and provides dll libraries in various environments such as vc, c#, vb.net, and labview, as shown in the figure below. PC software programming refers to "ZMotion PC Function Library Programming Manual".

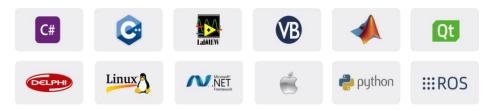

The program developed using the PC software cannot be downloaded to the controller, and it is connected to the controller through the dll dynamic library. The dll library needs to be added to the header file and declared during development.

| Step | Operations       | Display Interface                                                                                                    |  |  |  |  |  |
|------|------------------|----------------------------------------------------------------------------------------------------|--|--|--|--|--|
| 1    | Open VS, click   | 🔀 認始页 - Microsoft Visual Studio                                                                                                    |  |  |  |  |  |
|      | "File" – "New" – | 文件(F)         编辑(E)         视图(V)         调试(D)         团队(M)         工具(T)         体系结构(C)         测试(S)         分析(N)         窗口(W)           新建(N)               Ctrl+Shift+N |  |  |  |  |  |
|      | "Project".       | 打开(O) ・                                                                                                    |  |  |  |  |  |
|      |                  | 図                                                                                                    |  |  |  |  |  |

The c++ project development process in VS is as follows:

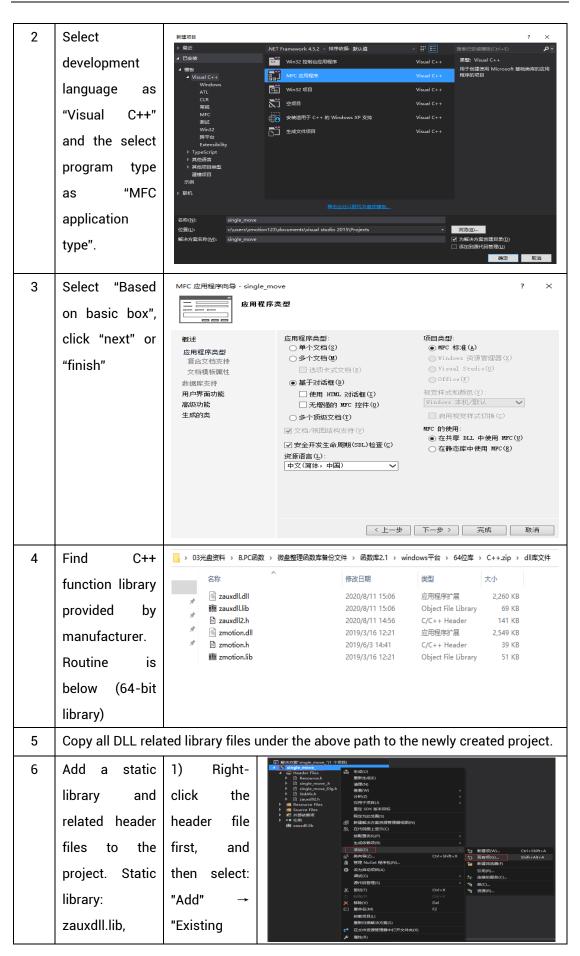

|   | zmotion.lib                                                                                                    | ltem".                                                                                                    |                                                                          |                                  |                                    |                                        |                 |          |    |    |
|---|----------------------------------------------------------------------------------------------------|----------------------------------------------------------------------------------------------------|--------------------------------------------------------------------------|----------------------------------|------------------------------------|----------------------------------------|-----------------|----------|----|----|
|   | Belated header                                                                                                    | 2) Add static                                                                                                    | ▶ 添加能有项 - Merge                                                          |                                  |                                    |                                        |                 |          |    | ×  |
|   | neialeu lieauei                                                                                                    | Z) AUU STATIC                                                                                                    |                                                                          | rk (D:) > ZMotion > test > MFC : | > Merge > Merge >                  | · ·                                    | ひ 投票 N          |          |    | P  |
|   | files:                                                                                                    | libraries and                                                                                                    | 组织 ▼ 新建文件夹<br>前 文档 × ^ 名称 ■ 数括 × 本 名称                                    |                                  | 8改日期                               | #2                                     | 大小              | <b>.</b> |    | •  |
|   |                                                                                                    |                                                                                                    | flash 🖾 Mer                                                              | ge.vcxproj.filters 2             | :020/11/9 11:00<br>:020/11/9 11:00 | VC++ Project<br>VC++ Project Fil       | 11 KB<br>2 KB   |          |    |    |
|   | zauxdll2.h,                                                                                                    | related                                                                                                    | 2 会议资料 ☐ Mer                                                             | geDlg.h 2                        | 1020/11/9 11:00<br>1020/11/9 11:00 | CPP 文件<br>H 文件                         | 3 KB<br>1 KB    |          |    |    |
|   | ,                                                                                                    |                                                                                                    | 👩 小程序 📄 Read                                                             |                                  | 1020/11/9 11:00<br>1020/11/9 11:00 | <ul> <li>文本文相</li> <li>H 文件</li> </ul> | 4 KB<br>1 KB    |          |    |    |
|   | zmotion.h                                                                                                    | header files                                                                                                    | Microsoft Visual Stda                                                    |                                  | 020/11/9 11:00                     | CPP 文件<br>H 文件                         | 1 KB<br>2 KB    |          |    |    |
|   | 2111011011.11                                                                                                    | fieader files                                                                                                    | a weer 🛛 🗰 📓 targe                                                       | etver.h 2                        | 020/11/9 11:00                     | H文件                                    | 1 KB            |          |    |    |
|   |                                                                                                    |                                                                                                    | Caux 200                                                                 |                                  | 020/8/11 15:06                     | 应用程序扩展                                 | 2,260 KB        |          |    |    |
|   |                                                                                                    | in sequence                                                                                                    | 三 武用語 語 zaux<br>当 Win10 (C:) ご zaux                                      |                                  | 020/8/11 15:06                     | Object File Library<br>H 文件            | 69 KB<br>141 KB |          |    |    |
|   |                                                                                                    | in sequence                                                                                                    | work (D)                                                                 | tion.dll 2                       | 019/3/16 12:21                     | 应用程序扩展                                 | 2,549 KB        |          |    |    |
|   |                                                                                                    |                                                                                                    | 文档 (E:)                                                                  |                                  | 019/6/3 14:41                      | H 文件<br>Object File Library            | 39 KB<br>51 KB  |          |    |    |
|   |                                                                                                    | in the pop-up                                                                                                    |                                                                          |                                  | 019/5/10 12:21                     | Object Hie Library                     |                 |          |    | ~  |
|   |                                                                                                    |                                                                                                    | 文件名(N): zmot                                                             | ion.h                            |                                    |                                        | ~ 所有文           |          | 3  | ~  |
|   |                                                                                                    | window.                                                                                                    |                                                                          |                                  |                                    |                                        | 10.             | (A)      | 取用 |    |
|   |                                                                                                    | stants and planar an ar                                                                                                    |                                                                          |                                  |                                    |                                        |                 |          |    |    |
| 7 | Declare the<br>relevant header<br>files and define<br>the controller<br>connection<br>handle, so far<br>the project is<br>newly created. | #include "         #include "         #include " | single_moveh"<br>single_move_Dlg.h'<br>zauxdll2.h"<br>BUG<br>w DEBUG_NEW | plementation fil                 |                                    | ////////                               |                 |          |    | // |

# Chapter VI Run and Maintain

The correct operation and maintenance of the motion controller can not only guarantee and extend the life cycle of the equipment itself, but also take technical management measures according to the pre-specified plan or the corresponding technical conditions to prevent equipment performance degradation or reduce the probability of equipment failure.

### 6.1. Regular Inspection and Maintenance

The working environment has an impact on the device. Therefore, it is usually inspected regularly based on the inspection cycle of 6 months to 1 year. The inspection cycle of the device can be appropriately adjusted according to the surrounding environment to make it work within the specified standard environment.

| Check item   | Check content                                                                                                    | Inspection standards    |
|--------------|----------------------------------------------------------------------------------------------------|-------------------------|
| power supply | Check whether the voltage is rated                                                                                                    | DC 24 V ( -10%~10% )    |
|              | Whether the ambient temperature is<br>within the specified range (when<br>installed in the cabinet, the<br>temperature inside the cabinet is the<br>ambient temperature) | -10°C - 55°C            |
| surroundings | Whether the ambient humidity is<br>within the specified range (when<br>installed in the cabinet, the humidity<br>in the cabinet is the ambient<br>humidity)              | 10 %-95% non-condensing |
|              | Is there direct sunlight                                                                                                    | No                      |
|              | With or without droplets of water, oil, chemicals, etc.                                                                                                    | No                      |
|              | Whether there is dust, salt, iron filings, dirt                                                                                                    | No                      |
|              | Whether there is corrosive gas                                                                                                    | No                      |
|              | Whether there are flammable and explosive gases or articles                                                                                                    | No                      |

|                                   | Whether the device is subjected to vibration or shock                                           | Should be within the range of vibration resistance and impact resistance |  |  |  |
|-----------------------------------|-------------------------------------------------------------------------------------------------|--------------------------------------------------------------------------|--|--|--|
|                                   | Is the heat dissipation good                                                                    | Keep good ventilation and<br>heat dissipation                            |  |  |  |
|                                   | Whether the basic unit and the expansion unit are installed firmly                              | The mounting screws should<br>be tightened without<br>loosening          |  |  |  |
| Installation and<br>Wiring Status | Whether the connecting cables of the<br>basic unit and the expansion unit are<br>fully inserted | The connection cable cannot be loosened                                  |  |  |  |
|                                   | Are the screws of the external wiring loose                                                     | Screws should be tightened without loosening                             |  |  |  |
|                                   | Whether the cable is damaged, aged, cracked                                                     | The cable must not have any abnormal appearance                          |  |  |  |

# 6.2. Common Problems

| Problems                     | Suggestions |                                                        |  |  |  |
|------------------------------|-------------|--------------------------------------------------------|--|--|--|
|                              | 1.          | Check whether the ATYPE of the controller is correct.  |  |  |  |
|                              | 2.          | Check whether hardware position limit, software        |  |  |  |
|                              |             | position limit, alarm signal work, and whether axis    |  |  |  |
|                              |             | states are normal.                                     |  |  |  |
|                              | 3.          | Check whether motor is enabled successfully.           |  |  |  |
|                              | 4.          | Confirm whether pulse amount UNITS and speed           |  |  |  |
| Matar daga pat ratata        |             | values are suitable. If there is the encoder feedback, |  |  |  |
| Motor does not rotate.       |             | check whether MPOS changes.                            |  |  |  |
|                              | 5.          | Check whether pulse mode and pulse mode of drive       |  |  |  |
|                              |             | are matched.                                           |  |  |  |
|                              | 6.          | Check whether alarm is produced on motion              |  |  |  |
|                              |             | controller station or drive station.                   |  |  |  |
|                              | 7.          | Check whether the wiring is correct.                   |  |  |  |
|                              | 8.          | Confirm whether controller sends pulses normally.      |  |  |  |
| The position limit signal is | 1.          | Check whether the limit sensor is working normally,    |  |  |  |

| in the line of the line of the |    |                                                         |
|----------------------------------------------------------------------------------------------------|----|---------------------------------------------------------|
| invalid.                                                                                                    |    | and whether the "input" view can watch the signal       |
|                                                                                                    |    | change of the limit sensor.                             |
|                                                                                                    | 2. | Check whether the mapping of the limit switch is        |
|                                                                                                    |    | correct.                                                |
|                                                                                                    | 3. | Check whether the limit sensor is connected to the      |
|                                                                                                    |    | common terminal of the controller.                      |
|                                                                                                    | 1. | Check whether the limit sensor is working normally,     |
|                                                                                                    |    | and whether the "input" view can watch the signal       |
|                                                                                                    |    | change of the limit sensor.                             |
| No signal comes to the                                                                                                    | 2. | Check whether the mapping of the limit switch is        |
| input.                                                                                                    |    | correct.                                                |
|                                                                                                    | 3. | Check whether the limit sensor is connected to the      |
|                                                                                                    |    | common terminal of the controller.                      |
|                                                                                                    | 1. | Check whether IO power is needed.                       |
| The output does not work.                                                                                                    | 2. | Check whether the output number matches the ID of       |
|                                                                                                    |    | the IO board.                                           |
|                                                                                                    | 1. | Check whether the power of the power supply is          |
|                                                                                                    |    | sufficient. At this time, it is best to supply power to |
| POWER led is ON, RUN led                                                                                                    |    | the controller alone, and restart the controller after  |
| is OFF.                                                                                                    |    | adjustment.                                             |
|                                                                                                    | 2. | Check whether the ALM light flickers regularly          |
|                                                                                                    | Ζ. | (hardware problem).                                     |
| DUN ladia ON ALM ladia                                                                                                    | 1  |                                                         |
| RUN led is ON, ALM led is                                                                                                    | 1. | Program running error, please check ZDevelop error      |
| ON.                                                                                                    |    | code, and check application program.                    |
|                                                                                                    | 1. | Check whether the serial port parameters are            |
|                                                                                                    |    | modified by the running program, you can check all      |
|                                                                                                    |    | the current serial port configurations                  |
| Fail to connect controller                                                                                                    |    | through ?*SETCOM.                                       |
| to PC through serial port.                                                                                                    | 2. | Check whether the serial port parameters of the PC      |
|                                                                                                    |    | match the controller.                                   |
|                                                                                                    | 3. | Open the device manager and check whether the           |
|                                                                                                    |    | serial driver of the PC is normal.                      |
| CAN expansion module                                                                                                    | 1. | Check the CAN wiring and power supply circuit,          |
| cannot be connected.                                                                                                    |    | whether the 120 ohm resistor is installed at both       |
| cannot be connected.                                                                                                    |    | ends.                                                   |
|                                                                                                    |    |                                                         |

|                                                       | 2.                    | Check the master-slave configuration,                                                                                                    |  |  |  |
|-------------------------------------------------------|-----------------------|----------------------------------------------------------------------------------------------------|--|--|--|
|                                                       | 2.                    | communication speed configuration, etc.                                                                                                    |  |  |  |
|                                                       | 3.                    | Check the DIP switch to see if there are multiple                                                                                                    |  |  |  |
|                                                       | J.                    |                                                                                                    |  |  |  |
|                                                       | 4                     | expansion modules with the same ID.                                                                                                    |  |  |  |
|                                                       | 4.                    | Use twisted-pair cables, ground the shielding layer,                                                                                                    |  |  |  |
|                                                       |                       | and use dual power supplies for severe interference                                                                                                    |  |  |  |
|                                                       |                       | (the main power supply of the expansion module and                                                                                                    |  |  |  |
|                                                       |                       | the IO power supply are separately powered)                                                                                                    |  |  |  |
|                                                       | 1.                    | Check IP address of PC, it needs to be at the same                                                                                                    |  |  |  |
|                                                       |                       | segment with controller IP address.                                                                                                    |  |  |  |
|                                                       | 2.                    | Check controller IP address, it can be checked and                                                                                                    |  |  |  |
|                                                       |                       | captured after connection through serial port.                                                                                                    |  |  |  |
|                                                       | 3.                    | When net port led is off, please check wiring.                                                                                                    |  |  |  |
|                                                       | 4.                    | Check whether controller power led POWER and                                                                                                    |  |  |  |
|                                                       |                       | running indicator led RUN are ON normally.                                                                                                    |  |  |  |
|                                                       | 5.                    | Check whether the cable is good quality, change one                                                                                                    |  |  |  |
|                                                       |                       | better cable to try again.                                                                                                    |  |  |  |
| Fail to connect controller                            | 6.                    | Check whether controller IP conflicts with other                                                                                                    |  |  |  |
|                                                       |                       | devices.                                                                                                    |  |  |  |
| to PC through het port.                               | 7.                    | Check whether controller net port channel ETH are all                                                                                                    |  |  |  |
|                                                       |                       | occupied by other devices, disconnect to other                                                                                                    |  |  |  |
|                                                       |                       | devices, then try again.                                                                                                    |  |  |  |
|                                                       | 8.                    | When there are multiple net cards, don't use other net                                                                                                    |  |  |  |
|                                                       |                       | cards, or change one computer to connect again.                                                                                                    |  |  |  |
|                                                       | 9.                    | Check PC firewall setting.                                                                                                    |  |  |  |
|                                                       | 10.                   | U. Use "Packet Internet Groper" tool (Ping), check                                                                                                    |  |  |  |
|                                                       |                       | whether controller can be Ping, if it can't, please                                                                                                    |  |  |  |
|                                                       |                       | check physical interface or net cable.                                                                                                    |  |  |  |
|                                                       | 11.                   | Check IP address and MAC address through arp-a.                                                                                                    |  |  |  |
| Fail to connect controller<br>to PC through net port. | 7.<br>8.<br>9.<br>10. | devices.<br>Check whether controller net port channel ETH are all<br>occupied by other devices, disconnect to other<br>devices, then try again.<br>When there are multiple net cards, don't use other net<br>cards, or change one computer to connect again.<br>Check PC firewall setting.<br>Use "Packet Internet Groper" tool (Ping), check<br>whether controller can be Ping, if it can't, please<br>check physical interface or net cable. |  |  |  |